# Manuel d'installation

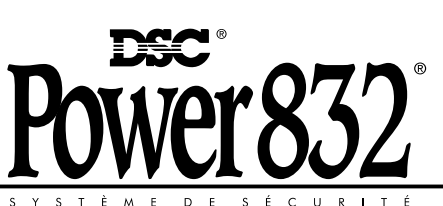

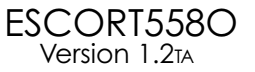

**AVIS:** L'étiquette de l'Industrie Canada identifie le matériel homologué. Cette étiquette certifie que le matériel est conforme à certaines normes de protection, d'exploitation et de sécurité des réseaux de télécommunications. Industrie Canada n'assure toutefois pas que le matériel fonctionnera à la satisfaction de l'utilisateur.

Avant d'installer ce matériel, l'utilisateur doit s'assurer qu'il est permis de le raccorder aux installations de l'entreprise locale de télécommunication. Le matériel doit également être installé en suivant une méthode acceptée de raccordement. L'abonné ne doit pas oublier qu'il est possible que la conformité aux conditions énoncées ci-dessus n'empêchent pas la dégradation du service dans certaines situations.

Les réparations de matériel homologué doivent être effectuées par un centre d'entretien canadien autorisé désigné par le fournisseur. La compagnie de télécommunications peut demander à l'utilisateur de débrancher un appareil à la suite de réparations ou de modifications effectuées par l'utilisateur ou à cause de mauvais fonctionnement.

Pour sa propre protection, l'utilisateur doit s'assurer que tous les fils de mise à la terre de la source d'énergie électrique, les lignes téléphoniques et les canalisations d'eau métalliques, s'il y en a, sont raccordés ensemble. Cette précaution est particulièrement importante dans les régions rurales.

**AVERTISSEMENT:** L'utilisateur ne doit pas tenter de faire ces raccordements lui-même; il doit avoir recours à un service d'inspection des installations électriques, ou à un électricien, selon le cas.

L'indice de charge (IC) assigné a chaque dispositif terminal indique, pour éviter toute surcharge, le pourcentage de la charge totale qui peut être raccordée à un circuit téléphonique bouclé utilisé par ce dispositif. La terminaison du circuit bouclé peut être constituée de n'importe quelle combinaison de dispositifs, pourvu que la somme des indices de charge de l'ensemble des dispositifs ne dépasse pas 100.

#### **L'Indice de charge de ce produit est 2.**

**NOTICE:** The Industry Canada label identifies certified equipment. This certification means that the equipment meets certain telecommunications network protective, operational and safety requirements. Industry Canada does not guarantee the equipment will operate to the user's satisfaction.

Before installing this equipment, users should ensure that it is permissible to be connected to the facilities of the local telecommunications company. The equipment must also be installed using an acceptable method of connection. The customer should be aware that compliance with the above conditions may not prevent degradation of service in some situations.

Repairs to certified equipment should be made by an authorized Canadian maintenance facility designated by the supplier. Any repairs or alterations made by the user to this equipment, or equipment malfunctions, may give the telecommunications company cause to request the user to disconnect the equipment.

User should ensure for their own protection that the electrical ground connections of the power utility, telephone lines and internal metallic water pipe system, if present, are connected together. This precaution may be particularly important in rural areas.

**CAUTION:** Users should not attempt to make such connections themselves, but should contact the appropriate electric inspection authority, or electrician, as appropriate.

The Load Number (LN) assigned to each terminal device denotes the percentage of the total load to be connected to a telephone loop which is used by the device, to prevent overloading. The termination on a loop may consist of any combination of devices subject only to the requirement that the total of the Load Numbers of all the devices does not exceed 100.

#### **The Load Number of this unit is 2.**

# Escort5580

*M*erci pour votre achat du Module Escort5580 de DSC. Quand il est connecté au panneau de contrôle, le module transforme n'importe quel téléphone touch tone – locale ou éloigné – en un clavier totalement fonctionnel. Une fois activé, l'Escort5580 agira comme un guide pour l'utilisateur. L'Escort5580 guidera l'utilisateur clairement, les phrases sont faciles à comprendre, en leur disant quel devrait être la prochaine touche à frapper pour exécuter les divers fonctions disponibles.

En plus d'une bibliothèque étendue de 250 mots de système, une puissante commande « nombre dit » a été ajouté à l'Escort5580. Cette nouvelle caractéristique permet à tous numéros entre 0 et 999 d'être dit en trois différentes façons. Jusqu'à six mots peuvent être utilisé pour les intitulés de Zones, les éléments automatisés, les modes automatisés et les intitulés du Sytème, de cette façon améliorant la souplesse d'emploi de l'Escort5580.

Le module a aussi une interface à ligne porteuse intégré. Cet caractéristique permet au module de contrôler jusqu'à 32 lignes porteuses d'articles de type automatisé pour un contrôle lumineux, contrôle de température ou autre tel que des caractéristiques d'automatisation domestique. Les articles automatisés peuvent être activé manuellement par l'utilisateur en utilisant un ou plusieurs des 16 programmes disponibles et des 8 Modes disponibles; ces articles peuvent aussi être activé par événements sur le panneau de contrôle. Une vaste gamme de niveau de contrôle de luminosité sont aussi disponible pour un contrôle lumineux.

Nous sommes sûr que vous et votre client découvriront que le Module Escort5580 est le plus utile des panneaux de contrôle d'alarme disponible sur le marché aujourd'hui.

Vos commentaires sont les bienvenues. Veuillez nous les adresser à:

Digital Security Controls Ltée. c/o Escort5580 Product Manager 3301 Langstaff Road Concord, Ontario Canada | 4K 4L2

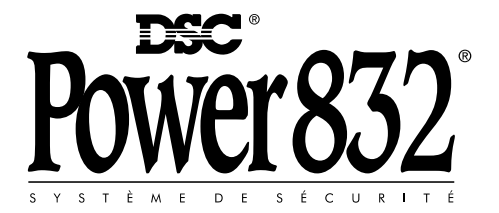

#### **Garantie limitée**

La société Digital Security Controls Ltée. garantit le produit contre toute défectuosité matérielle et d'assemblage dans des conditions normales d'utilisation pendant une période de douze mois à partir de la date d'achat. Dans l'application de cette garantie, elle s'engage, à son choix, à réparer ou à remplacer le matériel défectueux dès son retour à l'usine. Cette garantie ne s'applique qu'aux pièces défectueuses et à la main d'oeuvre, et non aux dommages causés lors de l'expédition ou de la manipulation ou aux dommages dont les causes sont indépendantes de la volonté de la société Digital Security Controls Ltée. telles que la foudre, le survoltage, les chocs mécaniques, les dégâts causés par l'eau ou les dommages découlant d'un abus, d'une modification ou d'une mauvaise utilisation du matériel. La présente garantie n'est valide que pour l'acheteur original et remplace toute autre garantie, qu'elle soit explicite ou tacite, et toute autre obligation ou responsabilité de la société Digital Security Controls Ltée. La présente garantie est complète en soi. La société Digital Security Controls Ltée. n'autorise personne prétendant agir en son nom à modifier la présente garantie, ni à assumer en son nom toute autre garantie ou responsabilité relative au présent produit. La société Digital Security Controls Ltée. ne pourra en aucun cas être tenue responsable de tout dommage direct ou indirect, de la perte de profits prévus, de la perte de temps ou de toute autre perte subie par l'acheteur en rapport avec l'achat, l'installation et le fonctionnement ou la défaillance du présent produit.

#### **Mise en garde**

La société Digital Security Controls Ltée. vous recommande de soumettre régulièrement votre système à un essai complet. Toutefois, même si vous faites régulièrement des essais, il peut arriver que le fonctionnement du produit ne soit pas conforme aux spécifications en raison notamment, mais sans exclure d'autres possibilités, d'intervention criminelle ou de panne de courant.

# Table des Matières

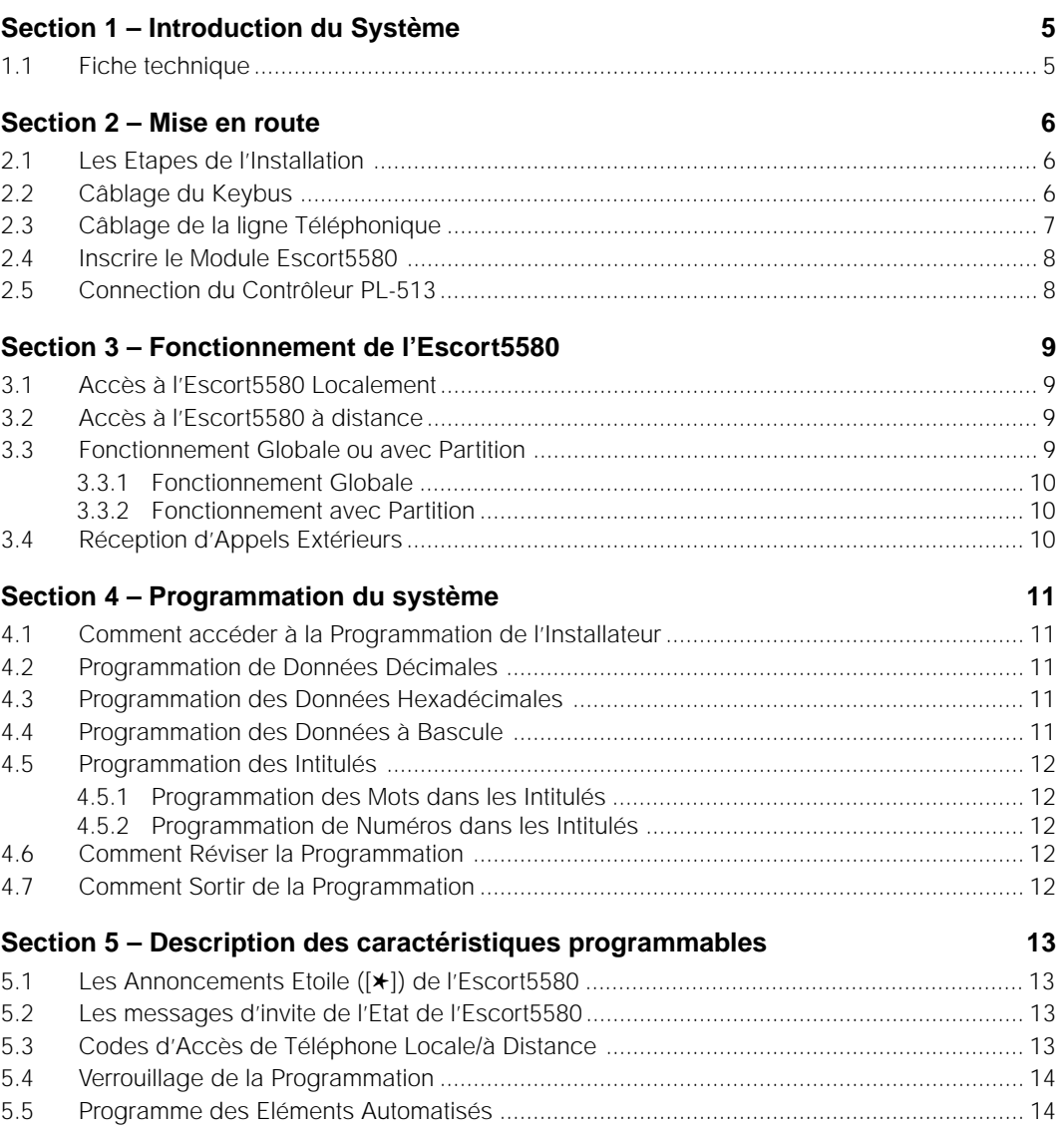

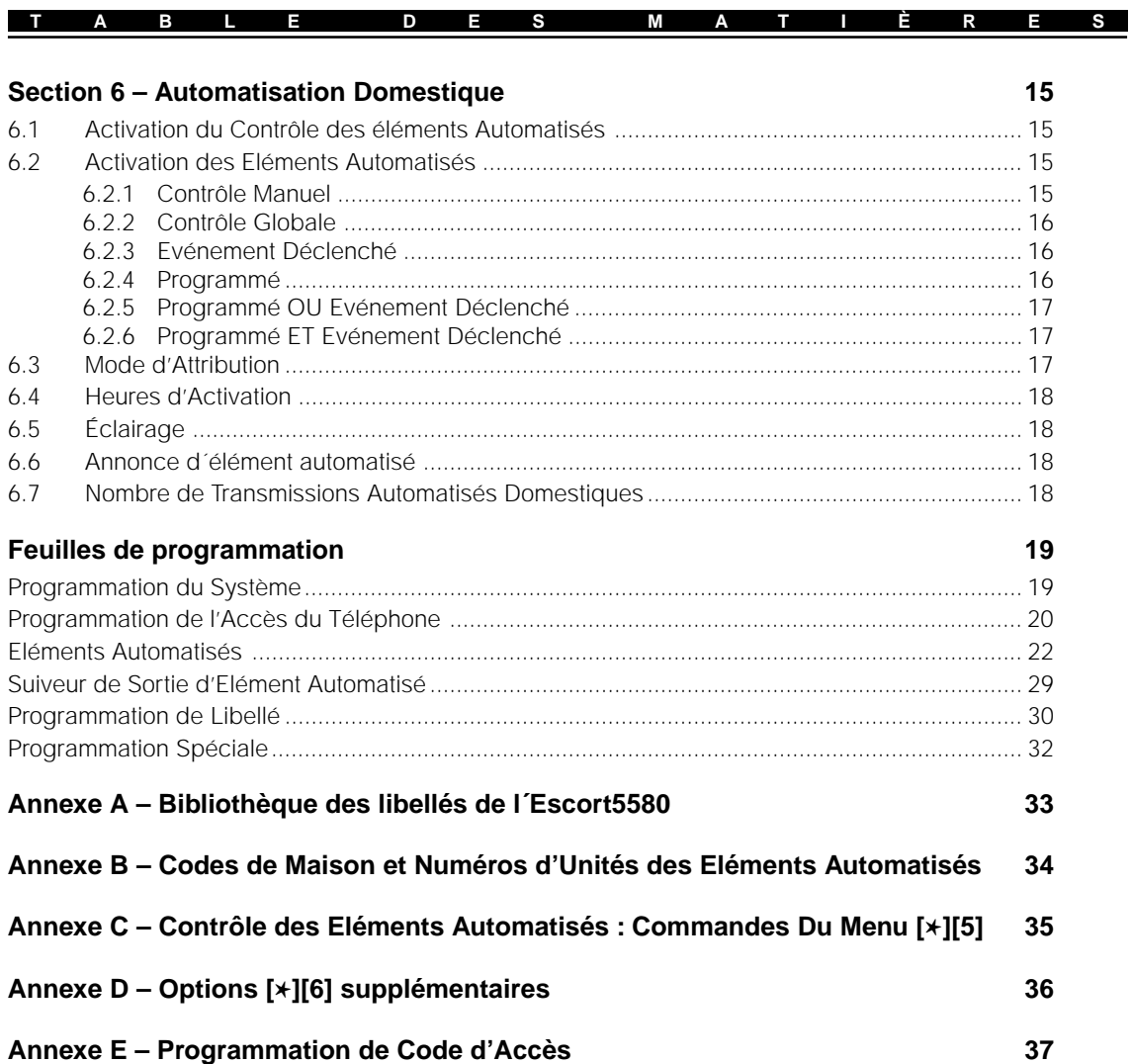

# Introduction du Système

#### **S E C T I O N 1**

# **1.1 Fiche technique**

#### **Module Escort5580**

• Consommation de Courant - 150 mA

#### **Annonce Vocale**

- Toutes les annonces vocales sont ennoncées avec des phrases complètes utilisant une plaisante voix féminine facile à comprendre
- Toutes les commandes de clavier sont disponibles
- L'état du Panneau est constamment annoncé, quand il est applicable, incluant suspension, problème, mémoire d'alarme et état de zone.

#### **Bibliothèque**

- 250+ mots système
- 240+ mots pour la programmation des intitulés
- La puissante commande « nombre dit » peut announcer tout nombre de 0 à 999 de trois façons différentes

#### **Intitulés Programmables**

- Intitulés de Zone de Système
- Intitulés d'articles automatisés
- Intitulés de Mode automatisé
- Intitulés de Système Divers
- Intitulés de Partition de Système

## **Contrôle d'Article Automatisé**

- Nécessite la connection du Module Contrôleur PL-513 ou PSC04
- Contrôle jusqu'à 32 Lignes Porteuses d'Articles Automatisés
- 16 Programmes avec Masque d'Heure de Début, Heure de Fin et jour de la semaine
- 8 Contrôles Utilisateurs des Modes Automatisés
- Une vaste gamme de niveau de contrôle de luminosité pour un contrôle lumineux
- Contrôle Activé d'Evénement pour toute Option de Sortie PGM Supporté par le Panneau de Contrôle principale
- Commande Globale Allumé/Eteint

## **Téléchargement**

• Toute Programmation de l'Escort5580 peut être fait par le logiciel DLS

# Mise en route

Les étapes suivantes sont fournies pour assister l'installation du module Escort5580. Si vous êtes peu familier avec le module Escort5580 il est suggéré que vous suiviez ces étapes dans le but d'éviter les problèmes et de reduire le temps d'installation.

**S E C T I O N 2**

# **2.1 Les Etapes de l'Installation**

# **Etape 1 Montage du Module Escort5580**

Le module Escort5580 peut être emboîté dans le même boîtier que le panneau de contrôle principale en utilisant les crochets en nylon fournis. Le module peut aussi être placé dans un placard séparé cependant il doit être placé à proximité du paneau de contrôle de sorte qu'il puisse être câblé à la ligne téléphonique.

## **Etape 2 Branchez le Keybus (Section 2.2)**

Branchez le Keybus à 4 fils suivant le diagramme en Section 2.2 « Câblage du Keybus ».

# **Etape 3 Branchement de la ligne Téléphone (Section 2.3)** Branchez la ligne téléphone de l'extérieur conformément au diagramme en Section 2.3 « Câblage de la ligne Téléphone ».

### **Etape 4 Inscrire le Module Escort5580 (Section 2.4)** Inscrire le Module Escort5580 conformément aux directives fourni en Section 2.4 « Inscription du Module Escort5580 ».

# **Etape 5 Connectez le Contrôleur PL-513 (Section 2.5)**

Si l'installation inclus aussi les articles automatisés connectez le Contrôleur PL-513 conformément au diagramme fourni en Section 2.5 « Connection du Contrôleur PL-513 ».

## **Etape 6 Programmez l'Escort5580**

Tous les paramètres de l'Escort5580 peuvent être programmé par tout téléphone locale touch tone. Suivez les directives fournies en Section 4 « Comment Programmer ».

## **Etape 7 Test du Système**

Testez l'Escort5580 en utilisant un téléphone intérieur et extérieur pour vous assurer que cela fonctionne. Vérifiez tous les intitulés programmés et fonctionnement de toutes les fonctions y compris les articles automatisés s'ils sont connectés.

# **2.2 Câblage du Keybus**

Le module Escort5580 à 4 bornes marquées Keybus (rouge, noir, jaune et vert). Connectez ces quatres bornes aux quatres bornes sur le panneau de contrôle principale marqué Keybus (rouge, noir, jaune et vert).

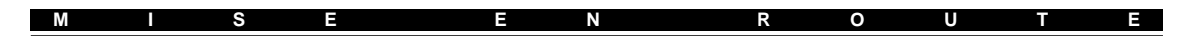

## **Connection du Keybus**

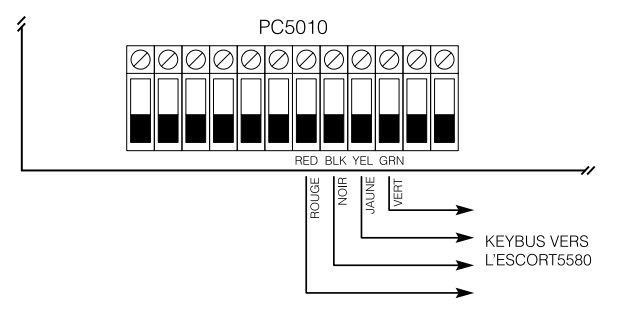

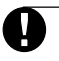

**Si le Keybus n'est pas câblé correctement l'Escort5580 ne fonctionnera pas normalement.**

# **2.3 Câblage de la ligne Téléphonique**

Le module Escort5580 a 4 bornes pour le branchement de la ligne téléphonique (EMBOUT, ANNEAU, T1 et R1). Le câblage doit être comme ce qui suit:

- PC5010 EMBOUT et ANNEAU ligne extérieure
- PC5010 T1 et R1 Escort5580 EMBOUT et ANNEAU
- Escort5580 T1 et R1 téléphones intérieurs

#### **Connection Téléphonique**

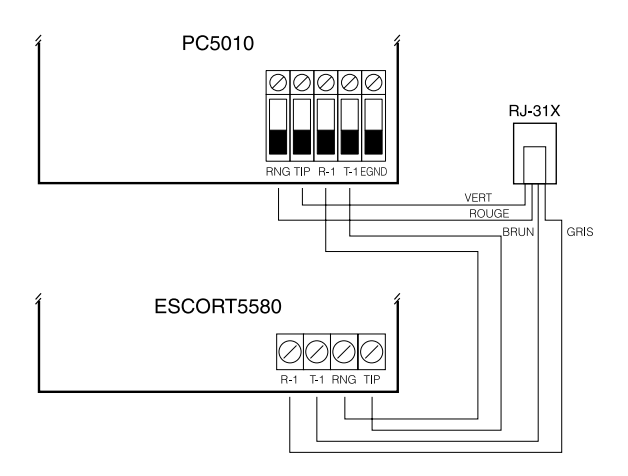

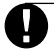

**Si la ligne téléphonique n'est pas câblé correctement l'Escort5580 ne fonctionnera pas normalement.**

# **2.4 Inscrire le Module Escort5580**

# **Procedure du PC5010 et du PC1575**

Avant que l'Escort5580 fonctionne il doit être inscrit dans le système. Ce qui suit sont les étapes pour inscrire le module :

**M I S E E N R O U T E**

- Etape 1 Câblez le module Escort 5580 au keybus et à la ligne téléphonique.
- Etape 2 Au clavier, entrez [\*] [8] [ Code Installateur] pour entrer dans la Programmation de l'Installateur.
- Etape 3 Du PC5010, entrez la section [902] suivi par la touche [#] pour sortir de la Programmation de l'Installateur. Du PC1575, entrez la section [92] [Code Installateur] [92] suivi par la touche [#] pour sortir de la Programmation de l´installateur.
- Etape 4 Attendez 1 minute. Le module Escort5580 devrait fonctionner. Si non, vérifier le câblage et référez vous à la Section 2.7 « Activer la surveillance » du manuel d'installation du PC5010 (ou à la section 2.6 «Supervision» du manuel d´installation du PC1575).

# **2.5 Connection du Contrôleur PL-513**

Le plot téléphonique RJ-11X sur l'Escort5580 est conçu pour la connection du Contrôleur PL-513. Utilisez un cable connecteur RD11X (non fourni) pour connecter l'ESCORT5580 au PL-513 ou PSC04. Branchez le module contrôleur PL-513 dans toute prise de courant sans interrupteur. Connectez les articles automatisés pour éclairage, prise et contrôle de température. Ces articles sont branchés sur des prises de courant placées à travers le lieu d'installation.

Le Contrôleur PL-513 reçoit des commandes du module Escort5580 et émet des signaux pour contrôler les divers articles automatisés connectés.

Le diagramme suivant montre le câble que nous avons besoin actuellement pour la connection de l'Escort5580 au PSC04 (PL-513). Avec les plots côte à côte (languettes face en dessus), les couleurs du fils dans chaque plot apparaîtrons dans le même ordre de la gauche vers la droite. Ce câble est appelé un « Câble direct » conformément aux standards de l'industrie téléphonique.

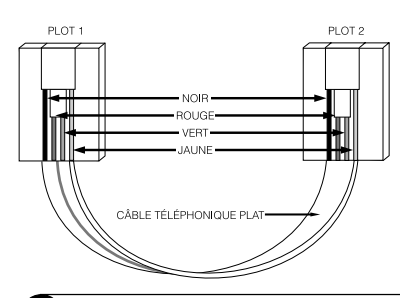

**Veuillez ne pas utiliser un câble « Miroir » car ils ne fonctionneront pas avec l'Escort5580. Pour vérifier si vous avez le type de câble correct, branchez le PSC04 (PL513). La DEL rouge devrait s'allumer. Connecter le câble de téléphone au PSC04 (PL513) et à l'Escort5580 Si la DEL sur le PSC04 (PL513) s'éteind et reste non allumé, vous utilisez le mauvais type de câble.**

# **S E C T I O N 3**

# **3.1 Accès à l'Escort5580 Localement**

On peut accèder à l'Escort5580 localement en utilisant tout téléphone touch tone sur les lieux. Pour accèder à l'Escort5580 localement décrochez simplement n'importe quel téléphone locale et entrez le Code d'Accès de téléphone Locale/à distance à trois chiffres (par défaut [✱✱✱] ). L'Escort5580 saisira la ligne et annonce*"Bonjour."* Si le Code de l'utilisateur Requis pour l'option d'Accès Locale est activé l'Escort5580 annoncera *"Entrez votre code d´accès."* L'accès au système ne sera pas accordé jusqu'à ce qu'un code d'accès valide soit entré. Les codes d'accès invalide compté Verrouille le Clavier du Panneau Principale (voir la section 5.22 du manuel d'installation du PC5010 ou la section 5.19 du manuel d´installation du PC1575) .

L'Escort5580 fonctionnera même si la ligne téléphonique est déconnectée. Le panneau supervise la ligne téléphonique et s´il sent une erreur il dira à l'Escort5580 de fournir le courant nécessaire pour que localement l'Escort5580 fonctionne encore. Pour que cela fonctionne correctement la Surveillance de la Ligne Téléphonique doit être activée (Voir la Section 5.11 « Moniteur de ligne Téléphonique » du manuel d'installation du PC5010 ou du PC1575).

# **3.2 Accès à l'Escort5580 à distance**

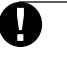

# **Téléchargement de Réponse Activé doit être en marche dans la Section [401] du PC5010 ou Section [71] du PC1575 pour Accès à distance.**

Si l'option d'Accès à distance est activée l'accès à l'Escort5580 peut aussi être effectué de tout téléphone touch tone dans le monde. Ce qui suit sont les étapes nécessaires pour avoir accès à l'Escort5580 à distance:

- Etape 1 Appelez le numéro de téléphone auquel l'Escort5580 est connecté.
- Etape 2 Laissez le téléphone sonner une ou deux fois.
- Etape 3 Racrochez le téléphone, attendez 10 secondes et appelez de nouveau. Sur le deuxième appel, l'Escort5580 répondra après la première sonnerie et annoncera *"Bonjour."*
- Etape 4 Entrez le Code d'Accès de téléphone Locale/à distance à trois chiffres. Si le Code d'Accès de téléphone Locale/à distance n'est pas entré dans 10 secondes l'Escort5580 annoncera *"Au revoir"* et raccrochera. Une fois le correct code entré le système annoncera *"Entrez votre code d´accès."*
- Etape 5 Entrez un Code d'utilisateur à 4 ou 6 chiffres. Si le code d'utilisateur n'est pas entré dans 10 secondes ou si le code d'utilisateur incorrect est entré 3 fois, l'Escort5580 annoncera *"Au revoir"* et raccrochera.

Si tout est fait correctement l'Escort5580 commencera à annoncer l'état du système.

# **3.3 Fonctionnement Globale ou avec Partition**

Ce qui suit est une description de comment l'Escort5580 peut être programmé pour avoir accès seulement à la Partition 1, seulement à la Partition 2 ou aux deux Partitions (globale). **F O N C T I O N N E M E N T D E L ' E S C O R T 5 5 8 0**

#### **3.3.1 Fonctionnement Globale**

Si le PC5010 a été programmé pour fonctionner avec deux Partitions l'Escort5580 agira comme un module Globale. Si le Code de l'utilisateur Nécessaire pour l'option d'Accès Locale est activé l'Escort5580 agira comme un module Globale.

### **Si le PC5010 a été programmé pour fonctionner avec deux Partitions le Code de l'utilisateur Nécessaire pour l'option d'Accès Locale devrait être activé.**

Lors de l'accès à l'Escort5580, il determinera automatiquement l'aptitude du Code de l'uitilisateur entré. Si le Code de l'utilisateur entré fonctionne seulement avec la Partition 1 il permettra l'accès à la Partition 1 et commencera à annoncer l'état. Si le Code de l'utilisateur entré fonctionne seulement avec la Partition 2 il permettra l'accès à la Partition 2 et commencera à annoncer l'état.

Si le Code de l'utilisateur entré a accès aux deux Partitions l'Escort5580 annoncera ce qui suit:

# *« Pour sélectionner { Partition 1}, appuyez sur [1]. » « Pour sélectionner { Partition 2}, appuyez sur [2]. »*

Une fois que le numéro est validé l'Escort5580 accordera l'accès à la Partition sélectionné et commence à annoncer l'état. Une fois qu'une Partition est sélectionnée l'invite menu supplémentaire sera annoncé quand le système est en mode Prêt . L'Escort5580 annoncera un des messages suivant:

# *« Pour sélectionner { Partition 1}, appuyez sur [#] (carré) puis sur[1]. »*

# *« Pour sélectionner { Partition 2}, appuyez sur [#] (carré) puis sur [2]. »*

Cette fonction permettra l'utilisateur de sélectionner l'autre Partition après que l'accès initial est accordé.

#### **3.3.2 Fonctionnement avec Partition**

Le fonctionnement avec Partition s'applique seulement à l'accès locale et seulement si le Code de l'utilisateur Nécessaire pour l'option d'Accès locale est désactivée, autrement Voir la Section 3.3.1 « Fonctionnement Globale ».

Si l'option d'Accès pour la Partition 1 est activée et le Code de l'utilisateur Exigé pour l'option d'Accès Locale est désactivée l'Escort5580 permettra l'accès seulement à la Partition 1 localement.

Si l'option d'Accès pour la Partition 2 est activée et le Code de l'utilisateur Exigé pour l'option d'Accès Locale est désactivée l'Escort5580 permettra l'accès seulement à la Partition 2 localement.

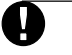

#### **Si les deux options sont désactivées l'Escort5580 prendra implicitement Partition 1 seulement.**

# **3.4 Réception d'Appels Extérieurs**

Si l'Escort5580 fait l'objet d'un accès sur les lieux et qu'un appel de l'extérieur est enregistré, l'Escort5580 annoncera:

#### *" Attention. Vous avez un appel. Pour prendre l´appel, appuyez sur [#] (carré) maintenant. "*

Si la touche [#] est appuyée l'Escort5580 raccrochera et l'utilisateur sera connecté à l'appel de l'extérieur. Si la touche [#] n'est pas appuyée l'utilisateur continuera d'avoir accès à l'Escort5580.

# Programmation du système

Les sections suivantes décrivent comment programmer les divers caractéristiques et fonctions de l'Escort5580. Toute programmation de l'Escort5580 peut être fait par n'importe quel téléphone locale touch tone ou par le logiciel DLS.

**S E C T I O N 4**

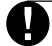

#### **Il est extrêmement important que vous lisiez cette Section de ce manuel complétement avant d'essayer de programmer le module Escort5580.**

# **4.1 Comment accéder à la Programmation de l'Installateur**

De n'importe quel téléphone locale touch tone entrez ce qui suit:

Etape 1 - Entrez le code d'accès locale/à distance (par défaut [✱✱✱]). L'Escort5580 annoncera *« Bonjour »*.

Etape 2 - Appuyez sur [✱], [8]. L'Escort5580 annoncera *« Entrez le code de service »*.

Etape 3 - Entrez le Code de Service (par défaut [5580]). L'Escort5580 annoncera *« Entrez un numéro de section »*.

Etape 4 - Entrez le Numéro de Section à 3 Chiffres pour la Programmation

Si le mauvais code de service est entré l'Escort5580 annoncera *« Code de service invalide »*. Si la fonction Verrouillage de Code de Service est activée et trop de tentatives incorrectes sont effectuées, l'Escort5580 annoncera *« Accès refusé. Verouillage en cours. »* (Voir la Section 5.4 « Programmation du Verrouillage »).

# **4.2 Programmation de Données Décimales**

Quand une Section de Programmation décimale est entrée l'Escort5580 annoncera ce qui suit:

#### *« Section XXX » « Les données sont XXX » « Entrez les nouvelles données »*

En utilisant un téléphone touch tone entrez les nouvelles données ou appuyez sur [#] pour sortir de la Section si les données sont correctes. Si les nouvelles données sont entrées, quand le nombre correct de chiffres sont entrées l'Escort5580 annoncera les nouvelles données, Sauvegardera les changements et sortira de la Section.

# **4.3 Programmation des Données Hexadécimales**

Aucune programmation Hexadécimale n'est nécessaire pour le module Escort5580.

# **4.4 Programmation des Données à Bascule**

Quand une Section de Programmation à bascule est entrée l'Escort5580 annoncera ce qui suit:

*« Section XXX »*

Selon si aucune, quelques ou toutes les options sont actives l'Escort5580 annoncera un des messages suivant:

#### *« Toutes les options sont désactivées » « Toutes les options sont activées » « Option XX est activée » « Options xx, yy et zz sont activées »*

Pour désactiver une option qui est active ou l'inverse utilisez le téléphone touch tone pour entrer le numéro à 2 chiffres pour l'option. L'Escort5580 annoncera encore quelles options (s'il y en a) sont actives. Quand le changement des options à bascule sont effectués appuyez sur la touche [#] pour sortir de la Section.

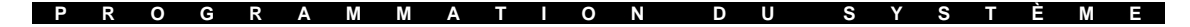

# **4.5 Programmation des Intitulés**

Quand une Section d'Intitulé est entré l'Escort5580 annoncera ce qui suit: *{ Mot 1 } { Mot 2 } { Mot 3 } { Mot 4 } { Mot 5 } { Mot 6 } « Entrez les trois chiffres du mot désiré »* 

#### **4.5.1 Programmation des Mots dans les Intitulés**

Jusqu´à six mots peuvent être programmé pour tout intitulé de zone (Voir - Annexe A - Bibliothèque de Mot Escort5580 pour une liste de mots disponibles). Si l'option « numéro dit » est utilisé deux mots seront utilisé pour chaque numéro. Le premier mot détermine comment le numéro sera dit, le second mot est le numéro qui doit être annoncé (Voir 4.5.2 « Programmation des Numéros dans les Intitulés »).

Pour programmer un intitulé entrez ce qui suit:

- entrez le numéro à 3 chiffres correspondant au mot de la bibliothèque
- un bip de reconnaissance sera entendu. Après une seconde d'attente l'Escort5580 annoncera tous les mots qui sont programmés.
- entrez le numéro à 3 chiffres correspondant au mot suivant de la bibliothèque
- un bip de reconnaissance sera entendu. Après une seconde d'attente l'Escort5580 annoncera tous les mots qui sont programmés.

Continuez d'entrer les numéros à 3 chiffres correspondant aux mots de la bibliothèque jusqu'à ce que l'intitulé soit programmé. Si les six mots ne sont pas exigés pour un intitulé appuyez sur la touche [#] pour sortir de la Section après que les mots exigés sont programmés. Le panneau effacera automatiquement les mots en trop dans l'intitulé et répétera les mots programmés. Si les six mots sont programmés l'Escort5580 sortira automatiquement la Section après que le dernier mot soit entré et répétera les mots programmés.

### **4.5.2 Programmation de Numéros dans les Intitulés**

Tous numéros de 0 à 999 peuvent être annoncé par l'Escort5580 . Quand l'Escort5580 doit dire un numéro il occupera deux mots dans l'intitulé. Le Premier mot détermine comment l'Escort5580 annoncera le numéro. Le second mot est le numéro actuel que l'Escort5580 annoncera. Il y a trois différentes façons pour l'Escort5580 de dire le mot:

Commande # Combiné - Numéro 401 sera announcé *« Quatre cent un »*

Commande # Ordonné - Numéro 401 sera announcé *« Quatre cent unième »*

Commande # Individuel - Numéro 401 sera announcé *« Quatre zero un »*

Pour programmer l'Escort5580 à dire un numéro dans un intitulé entrez ce qui suit:

- [000] pour la Commande # Combiné, [001] pour la Commande # Ordonné ou [002] pour la Commande # Individuel
- [XXX] entrez le numéro qui doit être annoncé

## **La programmation d'un numéro dans un intitulé, utilise 2 emplacements . Par conséquent, un intitulé qui est programmé avec un numéro peut seulement avoir un maximum de 4 mots et 1 numéro.**

# **4.6 Comment Réviser la Programmation**

La Programmation pour une Section peut être révisé en entrant simplement la Section. L'Escort5580 annoncera les données programmées. Si la programmation est correcte Appuyez sur la touche [#] pour sortir la Section autrement entrez les correctes données.

# **4.7 Comment Sortir de la Programmation**

Quand l'Escort5580 announce *« Entrez un numéro de section » ,* appuyez sur la touche [#].

# Description des caractéristiques programmables

**S E C T I O N 5**

Les sections suivantes expliquent les options programmables pour l'Escort5580 . Les options programmables pour le contrôle d'article automatisé sont expliquées en Section 6.

# **5.1 Les Annoncements Etoile ([**✱**]) de l'Escort5580**

La Section de Masque de message d'invite de la fonction [\*] vous permettra d'enlever les messages d'invite qui ne sont pas applicable à une installation. Cela rendra le système plus facile à utiliser pour l'utilisateur. Même si le message d'invite est désactivé la Commande peut être encore entré, il est seulement enlevé de l'annoncement de l'Escort5580.

#### aaaaaaaa aaaaaaaaaaaaaaaaaaaaaaaaaaaaa aaaaaaaa aaaaaaaaaaaaaaaaaaaaaaaaaaaaa [✱] Masque de message d'invite de la fonction .....................Section [004]

L'Escort5580 est conçu pour rendre le système plus facile pour l'utilisateur en agissant comme un professeur. Il y a beaucoup de commandes [✱] avec lesquelles l'utilisateur peut vouloir utiliser mais elles peuvent être difficiles à ce souvenir. Pour cette raison, quand il y a accès à l'Escort5580, l'utilisateur peut appuyez sur la touche [✱] pour obtenir une liste des fonctions disponibles.

Certaines commandes [✱] peuvent ne pas être applicable à une installation. Par exemple si le Contrôleur PL-513 n'est pas utilisé le message d'invite « Contrôle d'automatisation » peut causer confusion.

# **5.2 Les messages d'invite de l'Etat de l'Escort5580**

La Section de Masque de message d'invite de l'Etat vous permettra d'enlever les messages d'invite de l'état qui ne sont pas applicables à une installation pour rendre le système plus facile à utiliser pour l'utilisateur.

aaaaaaaa aaaaaaaaaaaaaaaaaaaaaaaaaaaaa aaaaaaaa aaaaaaaaaaaaaaaaaaaaaaaaaaaaa Masque de message d'invite de l'Etat...................................Section [003]

# **5.3 Codes d'Accès de Téléphone Locale/à Distance**

Le Code d'Accès de Téléphone Locale/à Distance est par défaut [**∗**★★]. Cela peut être changé par tout code à 3 chiffres utilisant des numéros de 0 à 9 aussi bien que les touches  $[\star]$  et  $[\#]$ .

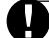

# **Eviter la programmation de ce code comme un valide code de localité à 3 chiffres ou service de téléphone.**

**Numéros tel que [911], [411], [611] ou [0XX] doivent être à éviter. Pour une installation Listée à UL, l'Accès Locale doit être actif seulement.**

aaaaaaaa aaaaaaaaaaaaaaaaaaaaaaaaaaaaa aaaaaaaa aaaaaaaaaaaaaaaaaaaaaaaaaaaaa Code d'Accès de Téléphone Locale/à distance ....................Section [020]

#### **D E S C R I P T I O N D E S C A R A C T É R I S T I Q U E S P R O G R A M M A B L E S**

# **5.4 Verrouillage de la Programmation**

L'Escort5580 peut être programmé localement par l'intermédiaire d'un téléphone touch tone. Le compteur du Verrouillage de la Programmation Locale détermine le nombre d'incorrect Codes de Service avant que le Verrouillage de la Programmation Locale ait lieu. Si le nombre de Codes de Service Incorrects est entré, l'Escort5580 verrouillera la programmation pour la durée programmé dans le Verrouillage de la Programmation. Quand il est verrouillé l'Escort5580 ne permet pas la programmation locale pour une certaine durée même si le Code de Service correct est entré. Programmation par le DLS peut encore être exécuté si le verrouillage de la programmation locale est actif.

aaaaaaaa aaaaaaaaaaaaaaaaaaaaaaaaaaaaa Compteur du Verrouillage de la Programmation Locale .......Section [005] Durée du Verrouillage de la Programmation Locale ............. Section [006] aaaaaaaa aaaaaaaaaaaaaaaaaaaaaaaaaaaaa Code de Service ....................................................................Section [001]

# **5.5 Programme des Eléments Automatisés**

Chacun des 32 éléments automatisés peut être programmé pour suivre quelques ou tous des 16 Programmes disponibles. La programmation d'un programme nécessite de votre part l'entrée d'une **Heure de Début** correcte et d'une **Heure de Fin**. En plus le **Masque de Jour de la Semaine** doit aussi être programmé.

Sur les jours sélectionnés de la semaine tous les éléments automatisés assignés au programme (**Attribution de Programme d'Eléments Automatisés**) seront activés au Programme d'Heure de Début et désactivés au Programme d'Heure de Fin, lequel pourrait être le jour suivant.

Par exemple:

Un élément doit être programmé pour être activé mercredi à 9:00 pm et désactivé jeudi à 3:00 am. Programmez comme ce qui suit:

Heure de Début - 2100 Heure de Fin - 0300 Masque de Jour de la Semaine – mercredi Début

Un élément programmé pour suivre le programme ci-dessus s'activera mercredi à 9:00 pm et se désactivera jeudi à 3:00 am même si jeudi n'est pas activé dans le Masque journalié.

Si les éléments automatisés **Programme d'impulsion des Eléments Automatisés** sont programmés l'élément sera activé pour le temps d'impulsion programmé et ensuite il sera désactivé. Le Programme d'Heure de Fin n'aura pas besoin d'être programmé parcequ'il n'affectera pas la sortie.

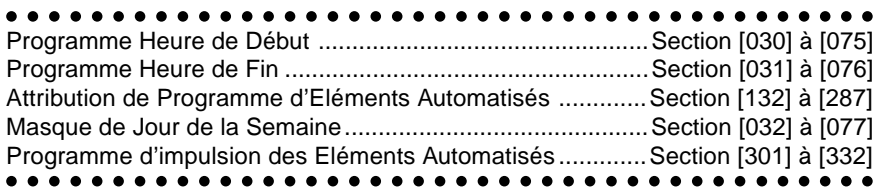

# Automatisation Domestique

**S E C T I O N 6**

L'Escort5580 a une interface intégrée laquelle permettra le contrôle de la ligne porteuse des éléments automatisés à travers un module Contrôleur PL-513. Jusqu´a 32 éléments peuvent être contrôlé par l'intermédiaire de n'importe quel téléphone touch tone, locale et à distance. Ces éléments automatisés peuvent être utilisé pour contrôler l'éclairage, prises, rideaux, température aussi bien que d'autre éléments.

Le Contrôleur PL-513 transmet des signaux à 50 ou 60 Hz du courant électrique de votre maison ou entreprise pour contrôler les éléments automatisés. Chaque élément automatisé utilise les cadrans pour sélectionner une adresse unique pour chaque. L'adresse unique pour chaque élément automatisé doit être programmé dans l'Escort5580 de sorte qu'il puisse dire au PL-513 quels éléments automatisés doit être activé, désactivé, ou (dans le cas de l'éclairage), quel niveau de luminosité utiliser. L'adresse unique pour chaque élément est référé comme le **Code de la maison d'élément Automatisé et Nombre Unité**.

Une composition est utilisée pour sélectionner une lettre de A à P, les autres un nombre de 1 à 16. Référez vous au Code de la Maison d'Elément Automatisé & Nombre Unité situé dans l'Annexe B pour les numéros à 3 chiffres qui correspondent aux réglages de la composition.

> aaaa aaaaaaaaaaaaaaaaaaaaaaaaaaaaaaaaaaaaa Code Maison d'Elément Automatisé & Nombre Unité ........ Section [130] à [285] Code Maison d'Elément Automatisé & Nombre Unité Table................... Annexe B

> aaaa aaaaaaaaaaaaaaaaaaaaaaaaaaaaaaaaaaaaa

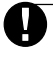

**Si les programmes ou les éléments automatisés sont programmés, l'automatisation doit être activé en section [002].**

# **6.1 Activation du Contrôle des éléments Automatisés**

Si le Contrôleur PL-513 doit être utilisé, la caractéristique d'Automatisation de la maison doit être activé dans l'Escort5580 avant qu'il fonctionne. Pour activer le contrôle des éléments automatisés activez la caractéristique **Activer l'Automatisation de la maison**. Pour plus de sécurité la caractéristique **[**✱**] [5] nécessite un Code d'Accès** peut être activé. S'il est activé, l'Escort5580 affichera le message d'invite "Entrez votre Code d'Accès" après que l'utilisateur à entré [✱] [5]. Autrement l'Escort5580 entrera immédiatement le menu de contrôle des éléments automatisés. Vous devez aussi programmer quel genre de courant électrique vous utilisez (c-à-d. 50 Hz ou 60 Hz).

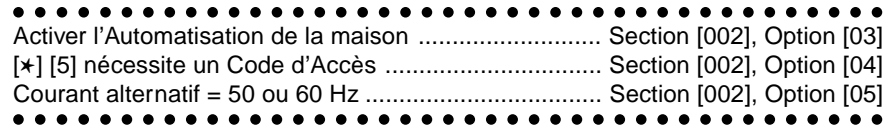

# **6.2 Activation des Eléments Automatisés**

Les éléments Automatisés peuvent être activé de 6 façons: manuellement, globalement, événement déclenché, programmé, programmé OU événement déclenché ou programmé ET événement déclenché. Chaqu'un d'entre eux seront discutés en détail avec exemples pour les rendre plus clair.

## **6.2.1 Contrôle Manuel**

Si l'option **Contrôle de l'utilisateur** est activée pour les éléments automatisés l'élément peut être contrôlé par l'utilisateur même si le contrôle globale, contrôle de l'événement déclenché ou contrôle programmé est aussi utilisé. L'utilisateur, par l'intermédiaire d'un téléphone touch tone et de l'Escort5580 peut activer ou désactiver l'élément automatisé et dans le cas de l'éclairage peut aussi contrôler la clarté.

**A U T O M A T I S A T I O N D O M E S T I Q U E**

Par exemple, l'utilisateur pourrait activer une prise dans la maison pour allumer la climatisation durant le retour à la maison en utilisant un téléphone cellulaire. Quand le client arrive à la maison la maison est fraîche.

aaaa aaaaaaaaaaaaaaaaaaaaaaaaaaaaaaaaaaaaa aaaa aaaaaaaaaaaaaaaaaaaaaaaaaaaaaaaaaaaaa Contrôle de l'utilisateur activé ........................... Section [131] à [286], Option [02]

#### **6.2.2 Contrôle Globale**

Plusieurs éléments automatisés peuvent être groupé pour un fonctionnement Globale. Si l'option **Inclus dans la Commande Globale** est activé il peut être aussi contrôlé par l'intemédiaire de la commande globale.

Par exemple, l'utilisateur peut avoir plusieurs lumières en bas. A l'Heure de se coucher, au lieu d'éteindre individuellement chaque lumière, l'utilisateur pourrait lancer une commande globale. Tous les éléments inclus dans la Commande Globale seraient éteint.

aaaa aaaaaaaaaaaaaaaaaaaaaaaaaaaaaaaaaaaaa aaaa aaaaaaaaaaaaaaaaaaaaaaaaaaaaaaaaaaaaa Inclus dans la Commande Globale ................... Section [131] à [286], Option [03]

#### **6.2.3 Evénement Déclenché**

Les Eléments Automatisés peuvent être programmé pour être activé quand un événement survient sur le panneau. L'événement peut être toutes options de Sortie PGM supporté par le panneau. Pour que l'élément automatisé s'active par un événement l'option **Suiveur de Sortie Elément automatisé** doit être programmé avec l'option de Sortie PGM à deux chiffres trouvée dans le Manuel d'Installation. Aussi l'option **de Condition Programme/Sortie** doit être programmé pour une des options Evénement Déclenché.

Par exemple, si une alarme avait lieu, plusieurs lumières à travers la maison ou l'entreprise pourraient être allumé pour dissuader les cambrioleurs d'entrer sur les lieux.

aaaa aaaaaaaaaaaaaaaaaaaaaaaaaaaaaaaaaaaaa Suiveur de Sortie Elément automatisé ................................. Section [401] to [432] aaaa aaaaaaaaaaaaaaaaaaaaaaaaaaaaaaaaaaaaa Condition Programme/Sortie d'élément ............................... Section [134] to [289]

**Un maximum de 4 éléments peuvent être programmé pour suivre n'importe quel PGM du système de sécurité.**

## **6.2.4 Programmé**

Seize programmes sont disponibles pour le contrôle des éléments automatisés. L'**Attribution de Programme** est utilisé pour sélectionner quel programme(s) l'élément automatisé suivra. Aussi l'option de **Condition Programme/Sortie d'élément** pour l'élément automatisé doit être programmé pour une des options Programmé. Programmes inclus une heure de début, une heure de Fin et masque de jour de la semaine.

Par exemple, si un arroseur devait être allumé de 8:00 am à 9:00 am lundi, mercredi et vendredi un des 16 programmes pourraient être utilisé pour faire ceci. Si l'arroseur devait aussi être allumé de11:30 am à 12:30 pm samedi et dimanche un programme différent devrait être utilisé. L'élément automatisé devraient être informé de suivre les deux programmes pour fonctionner correctement.

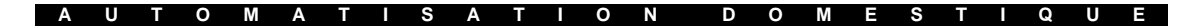

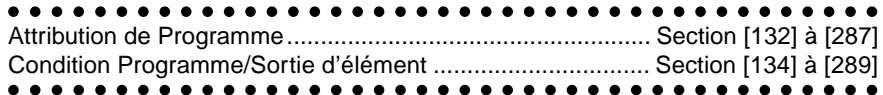

#### **6.2.5 Programmé OU Evénement Déclenché**

Si l'option **Condition Programme/Sortie d'élément** était programmé pour Programme OU Evénement Déclenché l'élément automatisé activerait suivant les programmes sélectionnés et activerait aussi si l'événement programmé pour le **Suiveur de Sortie Elément automatisé** avait lieu.

Par exemple, l'éclairage peut être contrôlé par un programme mais vous pouvez avoir aussi les lumières allumées dans le cas d'une alarme.

aaaa aaaaaaaaaaaaaaaaaaaaaaaaaaaaaaaaaaaaa Condition Programme/Sortie d'élément ................................ Section [134] à [289] aaaa aaaaaaaaaaaaaaaaaaaaaaaaaaaaaaaaaaaaa Suiveur de Sortie Elément automatisé .................................. Section [401] à [432]

### **6.2.6 Programmé ET Evénement Déclenché**

Si l'option **Condition Programme/Sortie d'élément** était programmé pour Programme ET Evénement Déclenché l'élément automatisé activerait seulement si les événements programmés pour le **Suiveur de Sortie d'Elément automatisé** ait lieu et un des programmes que l'élément automatisé était sélectionné pour suivre était activé.

Par exemple, les éléments éclairage pourraient être programmé pour suivre un programme seulement si le panneau est armé. Si quelqu'un travail tard il pourrait contrôler les lumières. Aussitôt qu'ils ont armé et qu'ils sont partis les lumières suivraient les programmes.

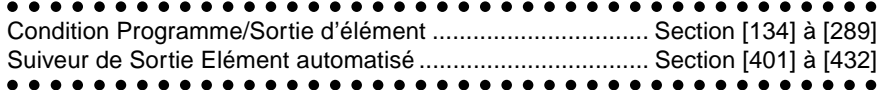

# **6.3 Mode d'Attribution**

**Le Mode d'Attribution** ajoute un contrôle supplémentaire en plus d'éléments automatisés programmés pour le fonctionnement Programmé OU Evénement Déclenché. En fait, tous éléments automatisés peuvent être attribué à un ou plus des 8 Modes. Si l'option **Suivi Programme /Sortie seulement si un Mode est ALLUMÉ** est activée l'élément automatisé activera seulement au heures programmées ou quand un événement se produit si au moins un des Modes qui lui est attribué est allumé.

Par exemple, un élément automatisé est programmé pour suivre un programme pour activater de 1:00 am à 3:00 am chaque jour de la semaine pour allumé les arroseurs. L'élément automatisé est aussi attribué à un mode. Les arroseurs s'allumeront seulement si le Mode est activé (allumé). Durant les jours pluvieux l'utilisateur peut éteindre le Mode pour empêcher les arroseurs de s'allumer. Quand le temps se dégage, l'utilisateur peut de nouveau activé le Mode pour avoir les arroseurs allumer suivant le programme.

Un autre exemple serait le contrôle de l'éclairage. Plusieurs programmes peuvent être utilisé pour donner à l'éclairage un effet aléatoire . Tous ces contrôles d'éléments automatisés pourraient être attribué à multiples programmes et un Mode. Avant que l'utilisateur parte en vacances il pourrait allumé le Mode au point où les lumières suivront la programmation.

#### **A U T O M A T I S A T I O N D O M E S T I Q U E**

aaaaaaaaaaaaaaaaaaaaaaaaaaaaaa aaaaaaaaaaaaaaaaaa Mode d'Attribution ....................................................................................... Section [133] à [288] Suivi Programme/Sortie seulement si un Mode est ALLUMÉ ... Section [131] à [286], Option [05]

aaaaaaaaaaaaaaaaaaaaaaaaaaaaaa aaaaaaaaaaaaaaaaaa

## **6.4 Heures d'Activation**

Si l'option **élément Prêt** est activée l'élément automatisé restera allumé jusqu'à ce qu'il reçoit une commande pour éteindre. Si l'option **Élément Activé pour Heure Programmée** est activée, l'élément automatisé restera actif pour le temps programmé dans l'option **Programme d'impulsion Automatisée** et ensuite s'éteindra.

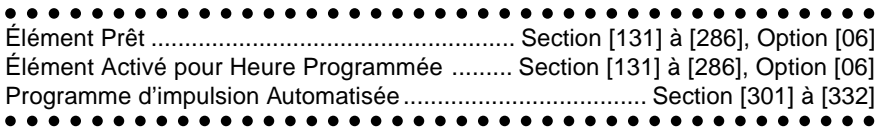

# **6.5 Éclairage**

Il y a une vaste gamme de niveaux d'éclairage pour les éléments utilisés pour le contrôle de l'éclairage. Éclairage sera seulement disponible si l'option **Éclairage** est activée pour l'élément. L'utilisateur pourra contrôler le niveau d'éclairage de l'élément automatisé aussi bien que lancer les commandes allumé/éteint.

aaaa aaaaaaaaaaaaaaaaaaaaaaaaaaaaaaaaaaaaa aaaa aaaaaaaaaaaaaaaaaaaaaaaaaaaaaaaaaaaaa Option d'éclairage .............................................. Section [131] à [286], Option [04]

# **6.6 Annonce d´élément automatisé**

Quand les éléments sont allumés ou éteints l'Escort5580 peut être programmé pour annoncer différemment, dépendant du type d'élément automatisé qui est utilisé. Les trois options sont les suivantes:

*{intitulé d'élément automatisé}* ACTIVÉ / DÉSACTIVÉ

*{intitulé d'élément automatisé}* OUVERT / FERMÉ

*{intitulé d'élément automatisé}* CONTRÔLE AUTOMATIQUE DE TEMPÉRATURE ACTIVÉ / DÉSACTIVÉ

**L'Escort5580 annoncera un des trois messages. Si les options multiples sont activées l'Escort5580 réinitialisera à la première option sélectée.**

aaaaaaa aaaaaaaaaaaaaaaaaaaaaaaaaaaaaaaaaaaaaaaaa Annonce d'élément automatisé est "ACTIVÉ / DÉSACTIVÉ" ......... Section [131] à [286], Option [07] Annonce d'élément automatisé est "OUVERT / FERMÉ" ............. Section [131] à [286], Option [08] Annonce d'élément automatisé est "CONTRÔLE AUTOMATIQUE DE TEMPÉRATURE ACTIVÉ / DÉSACTIVÉ" ....... Section [131] à [286], Option [09]

aaaaaaa aaaaaaaaaaaaaaaaaaaaaaaaaaaaaaaaaaaaaaaaa

# **6.7 Nombre de Transmissions Automatisés Domestiques**

Le **Nombre de Transmissions Automatisés Domestiques** vous permettra de programmer le nombre de transmissions ALLUMÉ et ÉTEINT envoyées aux éléments automatisés. Les commandes multiples ALLUMÉ / ÉTEINT peuvent être envoyé pour assurer plus de contrôle fiable des éléments automatisés.

aaaaaaaa aaaaaaaaaaaaaaaaaaaaaaaaaaaaa aaaaaaaa aaaaaaaaaaaaaaaaaaaaaaaaaaaaa Nombre de Transmissions Automatisés Domestiques ..........Section [007]

# Feuilles de programmation

**S E C T I O N 7**

# **Programmation du Système**

**[001] Code de Service de l'Escort5580** Par défaut

5580 | | | | | | Entrez 4 chiffres décimaux

# **[002] Premier code d'option du Système**

Par défaut Option ALLUMÉ **ETEINT** 

ALLUMÉ le pous de la Partition 1 Accès activé Partition 1 Accès Désactivé ÉTEINT | 02 Partition 2 Accès activé Partition 2 Accès Désactivé ÉTEINT l\_\_\_\_\_\_\_\_l 03 Automatisation domestique activée Automatisation domestique désactivée ÉTEINT l\_\_\_\_\_\_\_\_l 04 [✱] [5] Code d'accès requis Pas de Code d'Accès requis [✱] [5] ÉTEINT  $\vert$  05 Alimentation en c.a = 50Hz Alimentation en c.a = 60 Hz ÉTEINT | 06-08 Réservé pour un usage ultérieur

## **[003] Masque de Message d'Etat**

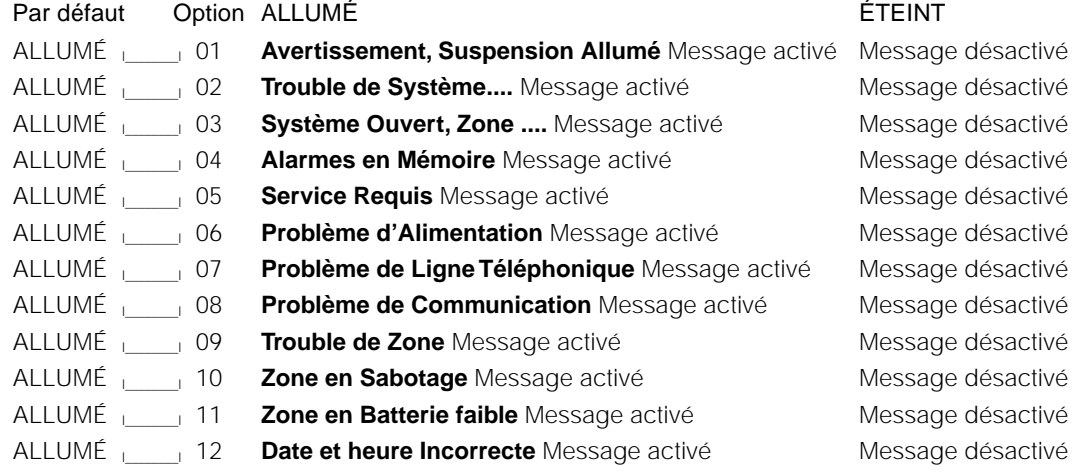

# **[004] Masque de Message de Fonction Etoile**

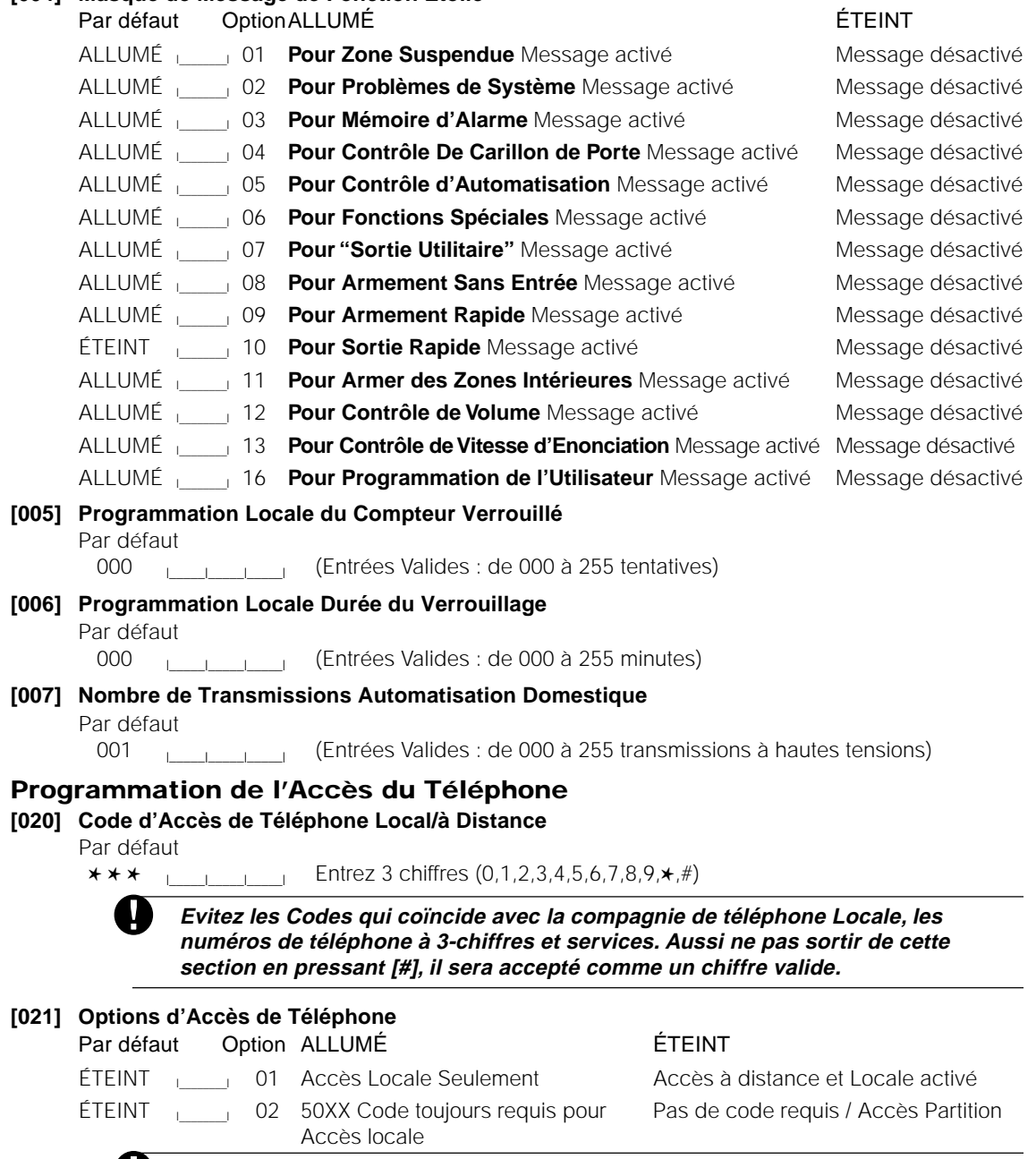

**Accès Locale Only doit être ALLUMÉ seulement pour installations UL.**

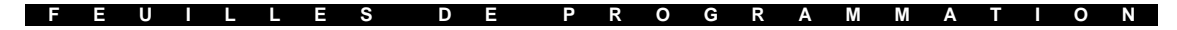

# **Programmation Automatisée Programmes Automatisés Programme 1 Heure de Début** Par défaut 9999 | | | | | | (Entrées valides : de 000 à 2359, 9999 pour désactiver) **Programme 1 Heure de Fin** Par défaut 9999  $\vert$   $\vert$   $\vert$   $\vert$   $\vert$   $\vert$   $\vert$  (Entrées valides : de 000 à 2359, 9999 pour désactiver) **Programme 1 Masque de la Journée** Par défaut Option ALLUMÉ Éteint ALLUMÉ <sub>l</sub> 01 Activée le dimanche N'active pas le dimanche ALLUMÉ **Le 202** Activée le lundi N'active pas le lundi ALLUMÉ  $\vert$  03 Activée le mardi N'active pas le mardi ALLUMÉ  $\qquad \qquad$  04 Activée le mercredi N'active pas le mercredi ALLUMÉ **Le 2016** Activée le jeudi N'active pas le jeudi ALLUMÉ  $\vert$  06 Activée le vendredi N'active pas le vendredi ALLUMÉ luissance de samedi de la provinctive pas le samedi N'active pas le samedi **Heure de Début Heure de Fin Masque de la Journée 01 02 03 04 05 06 07 Programme 1 [030]** l\_\_\_\_l\_\_\_\_l\_\_\_\_l\_\_\_\_I **[031]** l\_\_\_\_l\_\_\_\_l\_\_\_\_l\_\_\_\_l **[032]** l\_\_\_\_l\_\_\_\_l\_\_\_\_l\_\_\_\_l\_\_\_\_l\_\_\_\_l\_\_\_\_l **Programme 2 [033] l**<sub>1</sub> l\_i l i **[034]** l<sub>1</sub> l l l l **i [035]** l l l l l l l l **Programme 3 [036] let us consider the late of let us consider the late of let us consider the late of let us consider the late of let us consider the late of let us consider the late of let us consider the late of let u Programme 4 [039] let programme 4 [039] let programme 4 [041] let programme** 4 [039] **Programme 5 [042] later [043] later [044] letter [044] later in the later of later in the later of later in the later of later in the later of later in the later of later in the later of later in the later of late Programme 6 [045] let us a let us a let us a let us a let us a let us a let us a let us a let us a let us a let us a let us a let us a let us a let us a let us a let us a let us a let us a let us a let us a let us a let Programme 7 [048]** l\_\_\_\_l\_\_\_\_l\_\_\_\_l\_\_\_\_I **[049]** l\_\_\_\_l\_\_\_\_l\_\_\_\_l\_\_\_\_I **[050]** l\_\_\_\_l\_\_\_\_l\_\_\_\_l\_\_\_\_l\_\_\_\_l\_\_\_\_l\_\_\_\_l **Programme 8 [051]** l\_\_\_\_l\_\_\_\_l\_\_\_\_l\_\_\_\_I **[052]** l\_\_\_\_l\_\_\_\_l\_\_\_\_l\_\_\_\_I **[053]** l\_\_\_\_l\_\_\_\_l\_\_\_\_l\_\_\_\_l\_\_\_\_l\_\_\_\_l\_\_\_\_l **Programme 9 [054]** l\_\_\_\_l\_\_\_\_l\_\_\_\_l\_\_\_\_I **[055]** l\_\_\_\_l\_\_\_\_l\_\_\_\_l\_\_\_\_I **[056]** l\_\_\_\_l\_\_\_\_l\_\_\_\_l\_\_\_\_l\_\_\_\_l\_\_\_\_l\_\_\_\_l **Programme 10[057]** l\_\_\_\_l\_\_\_\_l\_\_\_\_l\_\_\_\_I **[058]** l\_\_\_\_l\_\_\_\_l\_\_\_\_l\_\_\_\_I **[059]** l\_\_\_\_l\_\_\_\_l\_\_\_\_l\_\_\_\_l\_\_\_\_l\_\_\_\_l\_\_\_\_l **Programme 11[060] let us a later [061] let us a later [062]** <u>let us a later let</u> us a later **Programme 12[063]** l\_\_\_\_l\_\_\_\_l\_\_\_\_l\_\_\_\_I **[064]** l\_\_\_\_l\_\_\_\_l\_\_\_\_l\_\_\_\_I **[065]** l\_\_\_\_l\_\_\_\_l\_\_\_\_l\_\_\_\_l\_\_\_\_l\_\_\_\_l\_\_\_\_l **Programme 13[066] let us contained a later than 1068] let us contained a later than 1068] Programme 14[069]** l\_\_\_\_l\_\_\_\_l\_\_\_\_l\_\_\_\_I **[070]** l\_\_\_\_l\_\_\_\_l\_\_\_\_l\_\_\_\_I **[071]** l\_\_\_\_l\_\_\_\_l\_\_\_\_l\_\_\_\_l\_\_\_\_l\_\_\_\_l\_\_\_\_l **Programme 15[072] l\_\_\_\_\_\_\_\_\_\_\_\_\_\_\_\_ [073] l\_\_\_\_\_\_\_\_\_\_\_\_\_\_\_\_\_\_\_\_\_\_\_\_\_\_\_\_\_\_\_\_\_\_ Programme 16[075] let us a let us a let us a let us a let us a let us a let us a let us a let us a let us a let us a let us a let us a let us a let us a let us a let us a let us a let us a let us a let us a let us a let**

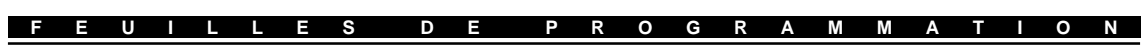

# **Eléments Automatisés**

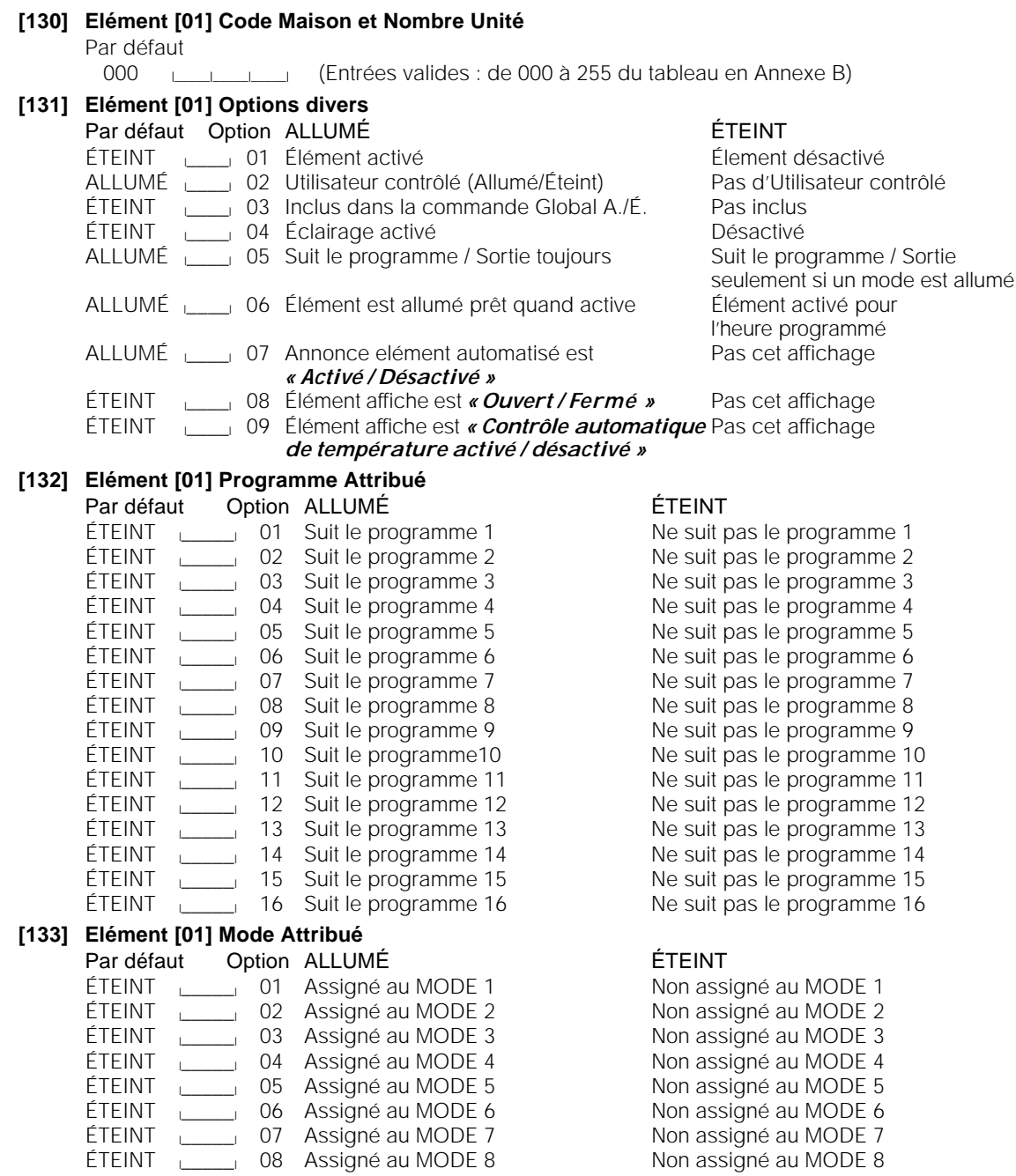

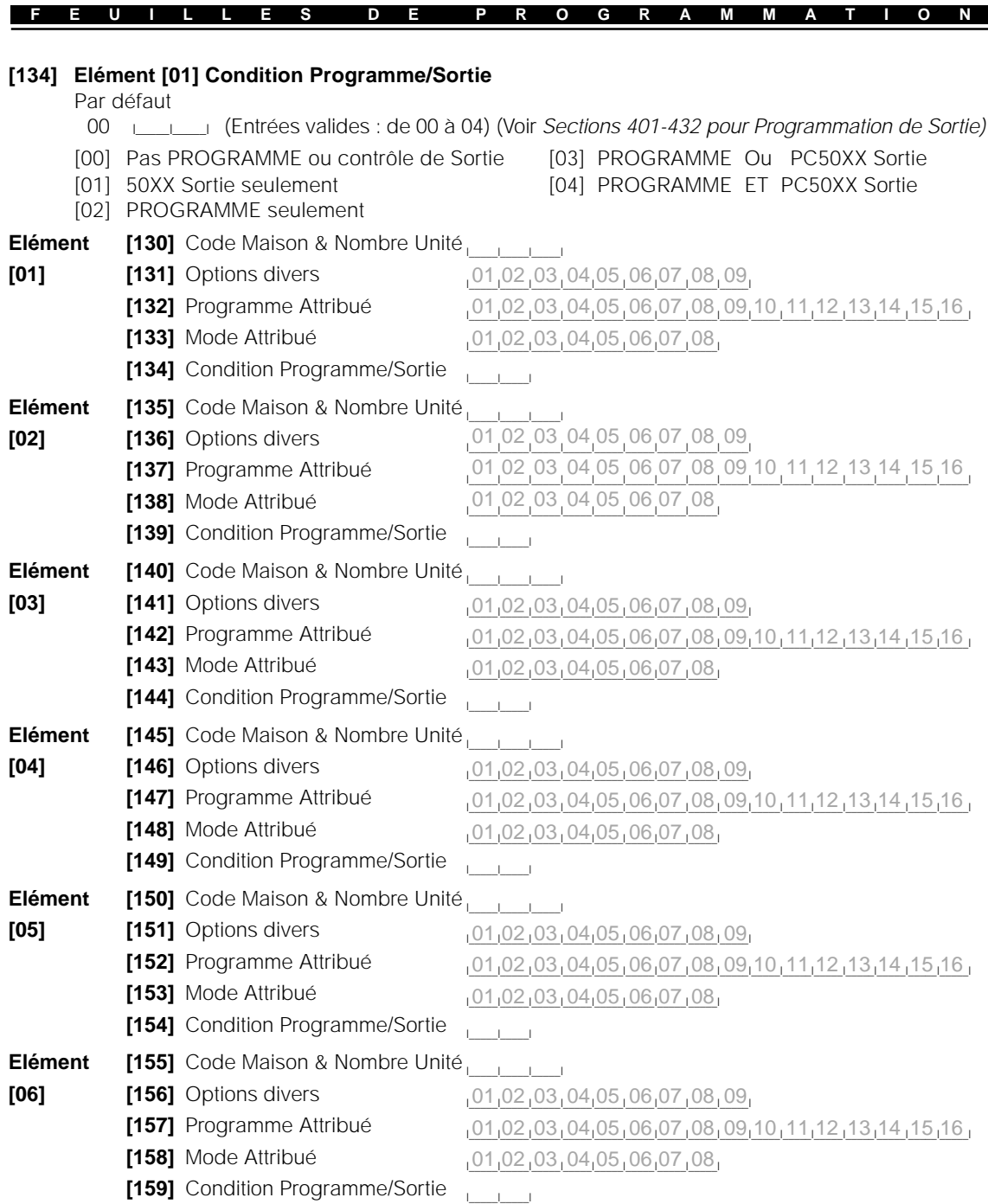

 $\overline{\phantom{a}}$ 

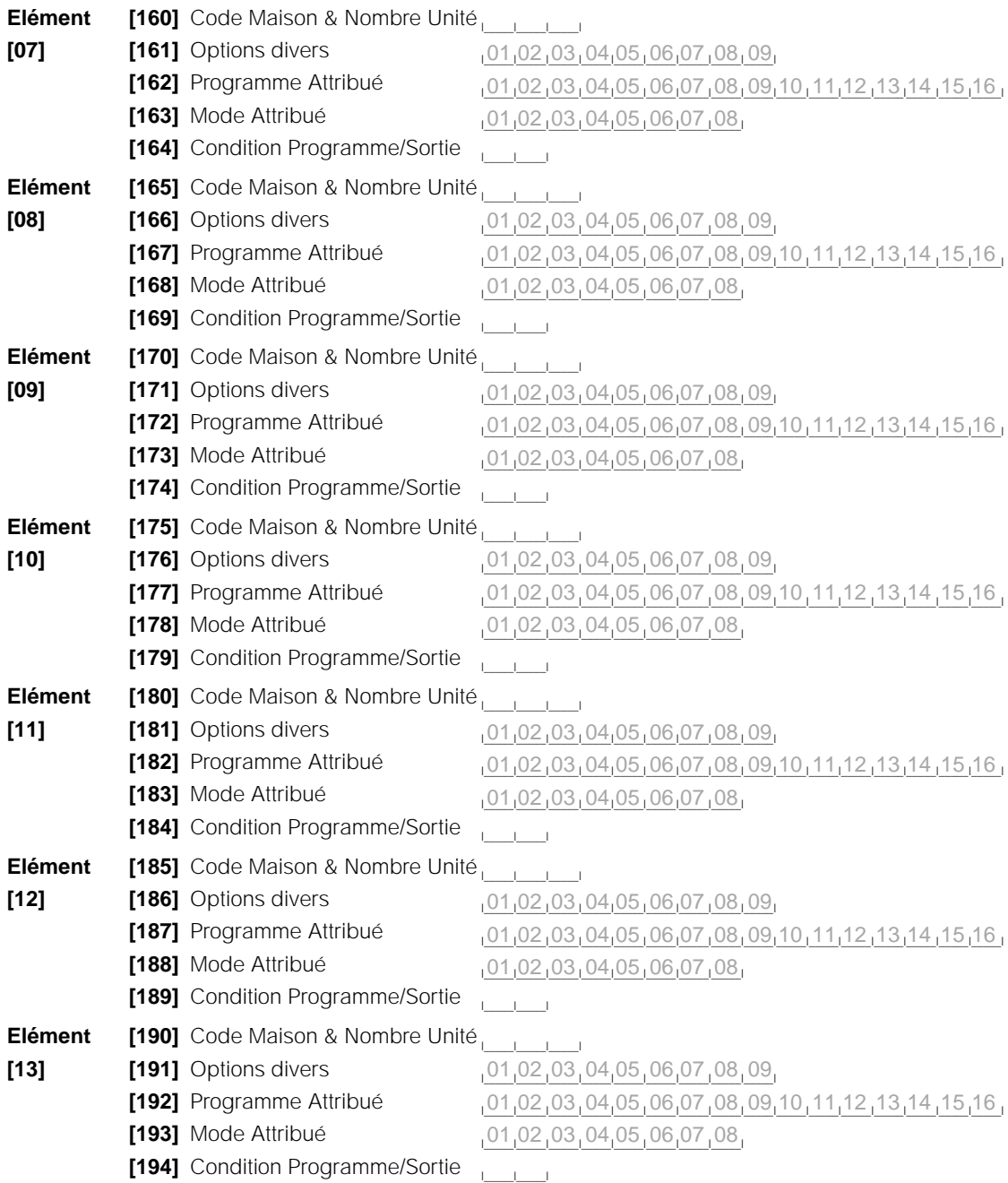

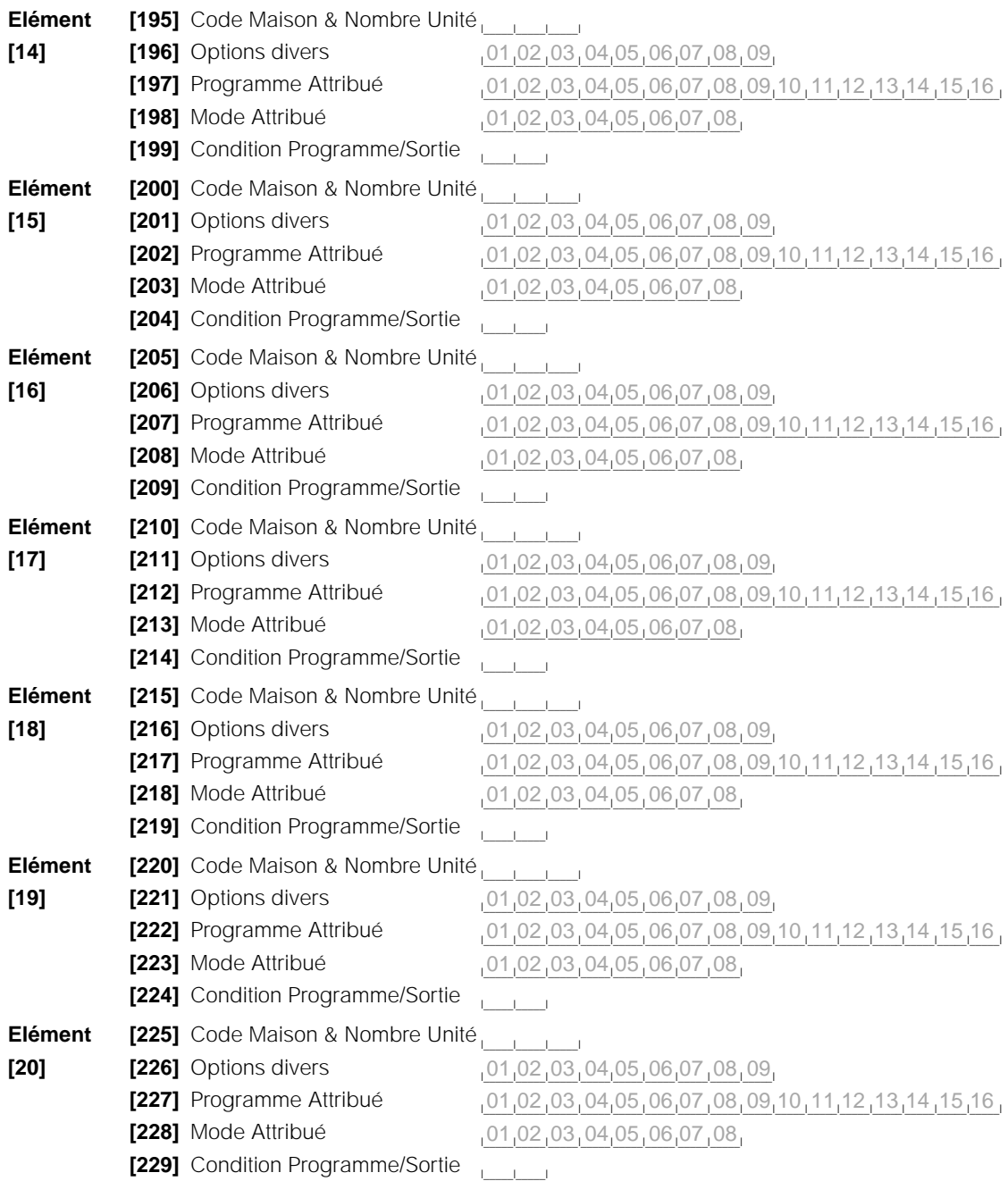

 $\overline{\phantom{a}}$ 

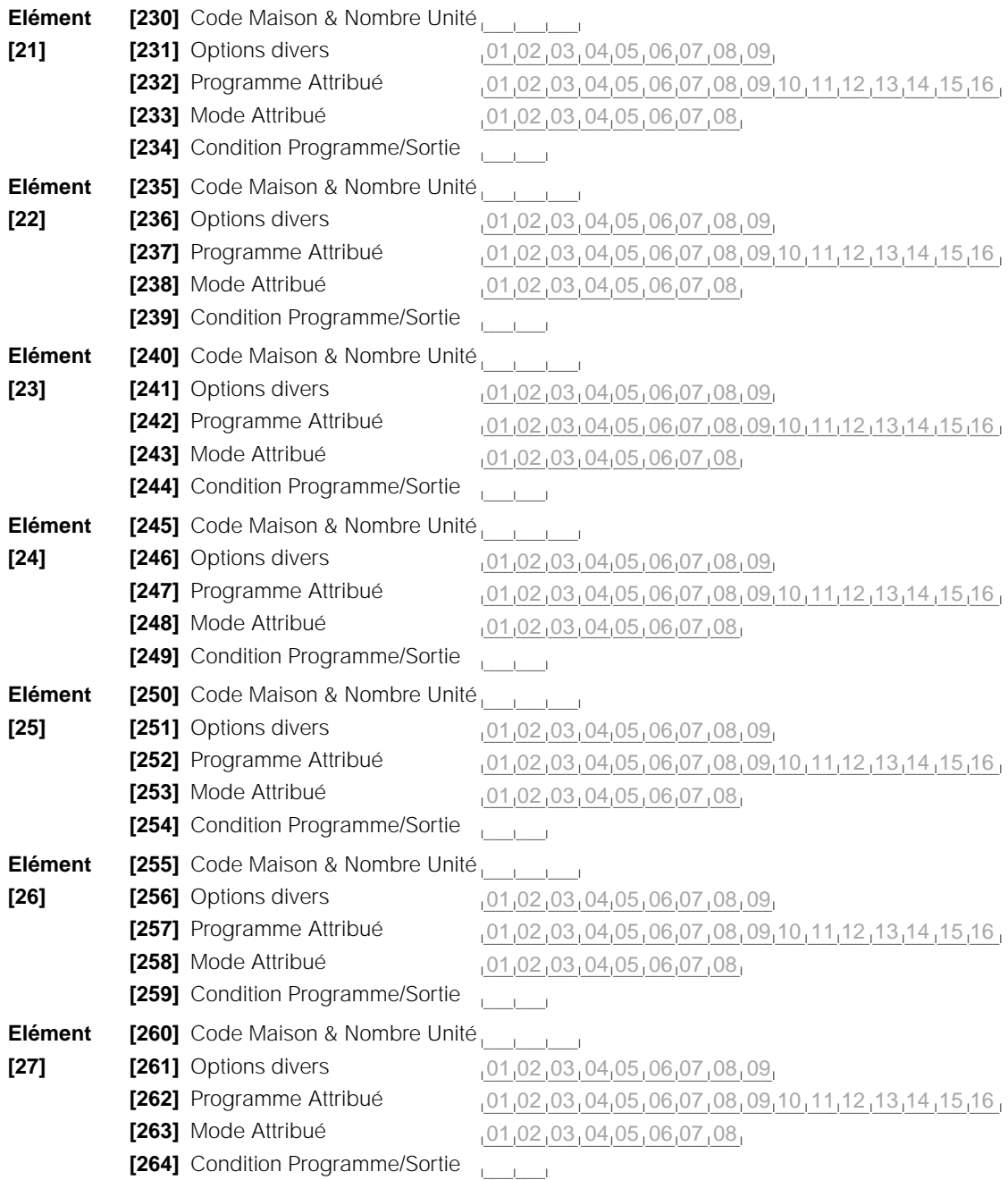

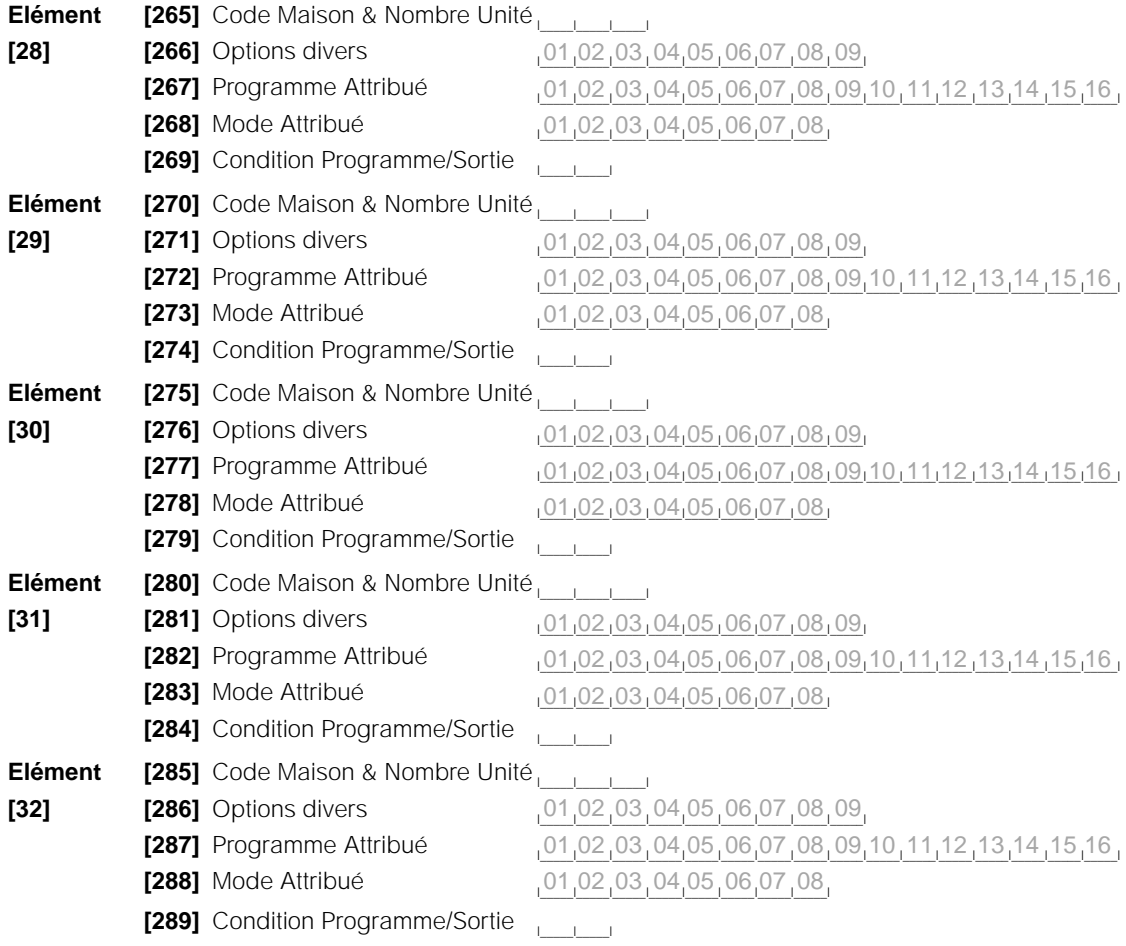

# **Programmes Pulsés d'Elément Automatisé**

## **[301] Elément Automatisé 1: Minuterie Pulsée**

#### Par défaut

005 | | | | | | (Entrées valides : de 000 à 255 secondes)

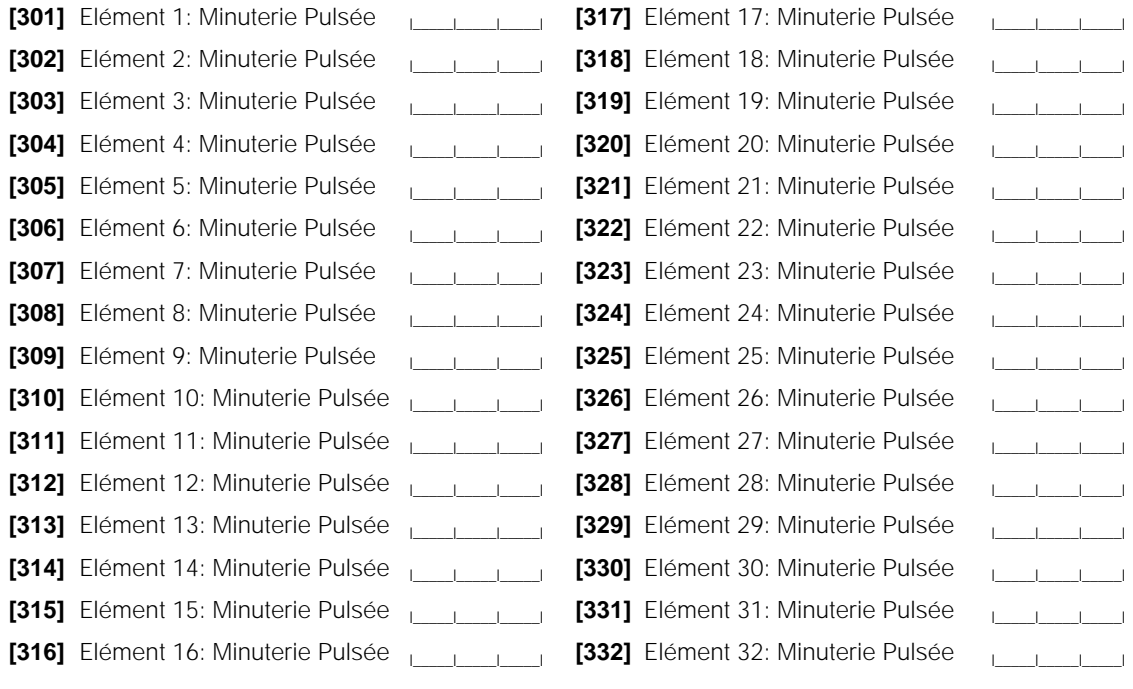

# **Suiveur de Sortie d'Elément Automatisé**

#### **[401] Elément Automatisé 1: PC5010 Suiveur de Sortie Programmable**

Par défaut

00 let  $\vert$  let  $\vert$  (Entrées valides sont les Sorties PC5010 de 03 à 14, 00 = non utilisé) (Entrées valides sont les Sorties PC1575 01 et 02, 00 = non utilisé)

**[402]** Elément Automatisé 2: PC5010 Suiveur de sortie Programmable les programmable **[403]** Elément Automatisé 3: PC5010 Suiveur de sortie Programmable les productions [404] Elément Automatisé 4: PC5010 Suiveur de sortie Programmable [405] Elément Automatisé 5: PC5010 Suiveur de sortie Programmable **les automatisment [406]** Elément Automatisé 6: PC5010 Suiveur de sortie Programmable **les programma**ble **[407]** Elément Automatisé 7: PC5010 Suiveur de sortie Programmable **les automatisment [408]** Elément Automatisé 8: PC5010 Suiveur de sortie Programmable **lacional [409]** Elément Automatisé 9: PC5010 Suiveur de sortie Programmable **les programmable [410]** Elément Automatisé 10: PC5010 Suiveur de sortie Programmable **Learn Leven [411]** Elément Automatisé 11: PC5010 Suiveur de sortie Programmable  $\frac{1}{1-\frac{1}{2}}$ **[412]** Elément Automatisé 12: PC5010 Suiveur de sortie Programmable **lacional [413]** Elément Automatisé 13: PC5010 Suiveur de sortie Programmable **lesses [414]** Elément Automatisé 14: PC5010 Suiveur de sortie Programmable letter letter **[415]** Elément Automatisé 15: PC5010 Suiveur de sortie Programmable  $\frac{1}{1-\frac{1}{2}}$ **[416]** Elément Automatisé 16: PC5010 Suiveur de sortie Programmable **Letting [417]** Elément Automatisé 17: PC5010 Suiveur de sortie Programmable **les automatisme [418]** Elément Automatisé 18: PC5010 Suiveur de sortie Programmable **lesses [419]** Elément Automatisé 19: PC5010 Suiveur de sortie Programmable les les les **[420]** Elément Automatisé 20: PC5010 Suiveur de sortie Programmable  $\frac{1}{1-\frac{1}{2}}$ **[421]** Elément Automatisé 21: PC5010 Suiveur de sortie Programmable letter letter **[422]** Elément Automatisé 22: PC5010 Suiveur de sortie Programmable l\_\_\_\_\_l\_\_\_\_\_l **[423]** Elément Automatisé 23: PC5010 Suiveur de sortie Programmable  $\frac{1}{1-\frac{1}{2}}$ **[424]** Elément Automatisé 24: PC5010 Suiveur de sortie Programmable letter **[425]** Elément Automatisé 25: PC5010 Suiveur de sortie Programmable less les **[426]** Elément Automatisé 26: PC5010 Suiveur de sortie Programmable **lesses [427]** Elément Automatisé 27: PC5010 Suiveur de sortie Programmable  $\frac{1}{1-\frac{1}{2}}$ **[428]** Elément Automatisé 28: PC5010 Suiveur de sortie Programmable letter le **[429]** Elément Automatisé 29: PC5010 Suiveur de sortie Programmable les les les **[430]** Elément Automatisé 30: PC5010 Suiveur de sortie Programmable **les automatism [431]** Elément Automatisé 31: PC5010 Suiveur de sortie Programmable **lessures** 

**[432]** Elément Automatisé 32: PC5010 Suiveur de sortie Programmable l\_\_\_\_\_l\_\_\_\_\_l

 $\overline{\phantom{a}}$ 

# **Programmation de Libellé** (Veuillez voir l'Annexe A pour la Bibliothéque de Libellé de l'Escort5580)

**F E U I L L E S D E P R O G R A M M A T I O N**

# **Ne pas programmer un nombre comme le 6ème mot d'un libellé. Voir la section 4.5.2.**

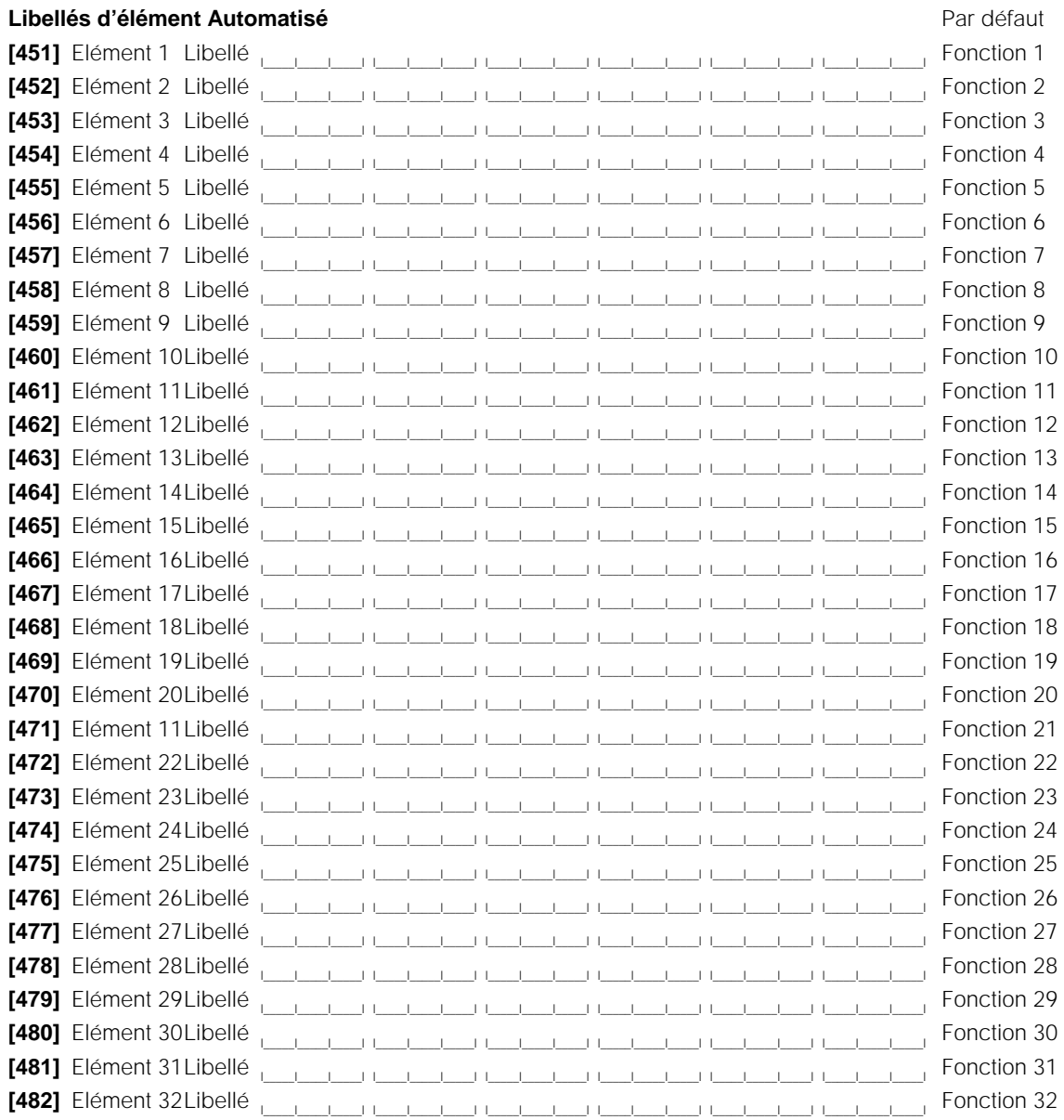

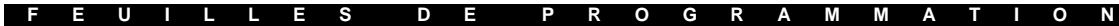

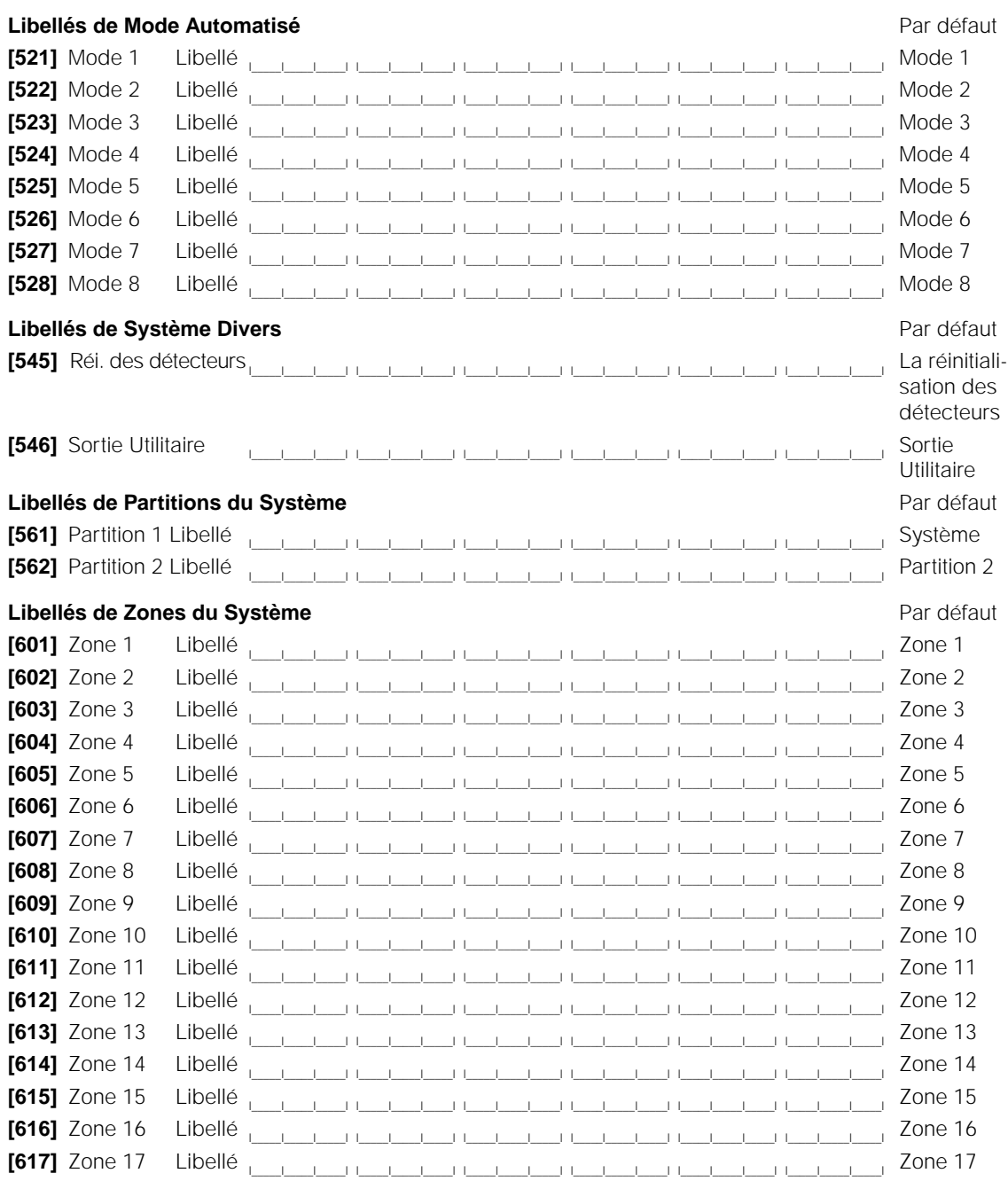

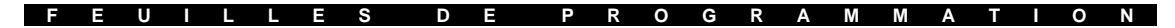

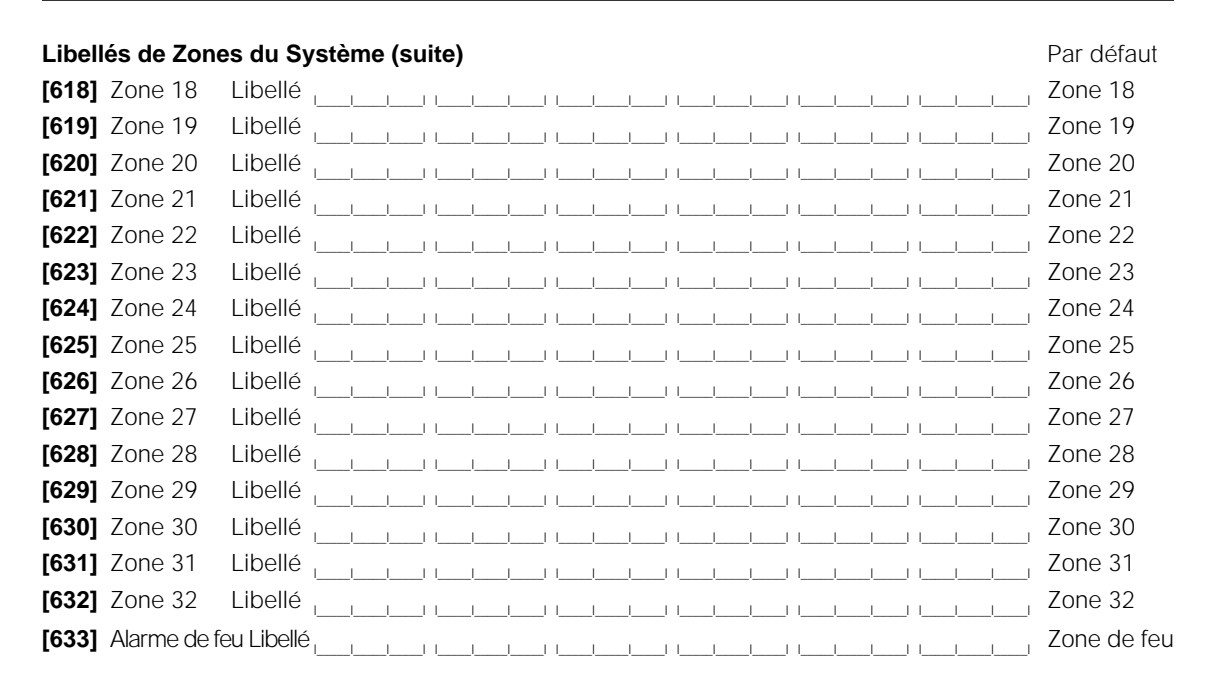

# **Programmation Spéciale**

**[999] [Code de Service] [999] Programmation du Logiciel par Défaut de l'Escort5580** Ré-Entrez Code de Service de l'Escort5580 et Numéro de Section [999].

# Bibliothèque des libellés de l´Escort5580

**A N N E X E A**

[000] (Commande # Combiné) [001] (Commande # Ordonné) [002] (Commande # Individuel) [003] Accès [126] Alcools [005] Alcôve [059] Allée [166] D'amusement [008] Appareil [007] Appartement [033] Argent [175] Arrière [062] Ascenseur [141] Assemblée [010] Atrium [012] Automatique [199] Avertisseur [021] Baie [109] Bain Tourbillon [016] Balcon [017] Bar [131] Bas [025] Bateau [029] Bâtiment [123] Bibliothèque [115] Bijouterie [119] Blanchisserie [191] Boutique [158] Boutton De Panique [095] Bris De Verre [150] Bureau [031] Caféteria [040] Cafetière [032] Camera [236] Cave A Vins [103] Chaleur [023] Chambre À Coucher [026] Chaudière [104] Chauffage [038] Circuit [004] Climatisation [076] Clôture [184] Coffres - Forts [042] Collection [043] Compresseur [106] Congé [085] Congélateur

[045] Contact [046] Contrôle [102] Corridor [193] Côté [196] Coulissante [238] Cour [015] Cours Arrière [116] Cuisine [142] D'hommes [240] De [128] De Chargement [155] Déborder [052] Degrés [014] Derrière [071] Des [027] Dessous [054] Détecteur [087] Devant [065] Divertissement [134] Domestiques [077] Dossier [181] Droit [231] Eau [064] Économiseur D'énergie [081] Écoulement [061] Électrique [105] Élevé [063] Employé [053] Enfant [217] En Haut [156] Fonction [169] Énergie [066] Entrée [229] Entrepôt [206] Entrepôts [137] Entretien [069] Épuiser [067] Équipement [203] Escalier [060] Est [006] Et [068] Exercice [190] Expedition [151] Extérieur [072] Extincteur [074] Famille [235] Fenêtre [078] Feu [082] Feuille

[094] Filles [232] Fin De Semaine [080] Floride [083] Fontaine [088] Fourneau [084] Foyer [086] Français [041] Froid [197] Fumée [100] Fusil [207] Gache [090] Garage [028] Garçons [098] Garde [149] Garderie [121] Gauche [092] Gaz [120] Gazon [201] Gicleur [018] Grange [011] Grenier [093] Grille [101] Gymnase [189] Hangar [186] Horaire [111] Humidité [218] Incendie [112] Intérieur [113] Intrusion [099] Invité [152] **Issue** [114] Item [089] Jeu [050] Jour [187] La [118] Lanterne [056] Lave-Vaisselle [165] Lieu [013] Loin [124] Lumière [125] Lumières [133] Machine [110] Maison [107] Maison [138] Maître [055] Manger [205] Marchandises [140] Médical [117] Mesdames [030] Meuble

[035] Milieu [143] Milieu [144] Mode [145] Mouvement [122] Niveau [147] Nord [146] Nuit [148] Numéro [192] Obturateur [044] Ordinateur [091] Ordures [234] Ouest [216] Outil [157] Panneau [154] Par - Dessus [160] Partition [226] Passage [051] Patio [161] Patio [162] Périmètre [202] Personnel [164] Photo [163] Photocopieur [219] Piège [210] Piscine [034] Plafond [079] Plancher [132] Plus Bas [223] Plus Haut [173] Pompe [037] Porcelaine [167] Porche [168] Portatif [057] Porte [135] Post [022] Poutre [170] Pression [136] Principal [171] Proximité [208] Puisard [233] Puits [195] Puits De Lumiere [174] Rampe [176] Reception [177] Récréation [178] Réfrigérateur [009] Région [179] Réinitialisation [180] Restrein [048] Rideau

[024] Rideau [212] Sabotage [183] Salle [230] Salle De Bain [020] Salle De Bain [039] Salle De Classe [185] Sauna [096]Serre [188] Service [194] Silencieux [198] Solarium [049] Sombre [070] Sortie [153] Sortie [019] Sous-Sol [047] Sous-Sol [172] Station Manuelle D'incendie [159] Stationnement [204] Stéréo [200] Sud [209] Surveillance [211] Système [139] Tapis [213] Télévision [214] Température [215] Temps [130] Terrain [097] Terre [182] Toit [237] Travail [228] Trottoir [108] Tuyau [221] Unité [073] Usine [220] Utilitaire [224] Utilité [075] Ventilateur [058] Vers Le Bas [222] Vers Le Haut [036] Vestiaire [129] Vestibule [227] Vibration [127] Séjour [225] Voûte [239] Zone [241] à [244] pas util. [245] (pause à 2 sec.)

# Codes de Maison et Numéros d'Unités des Eléments Automatisés

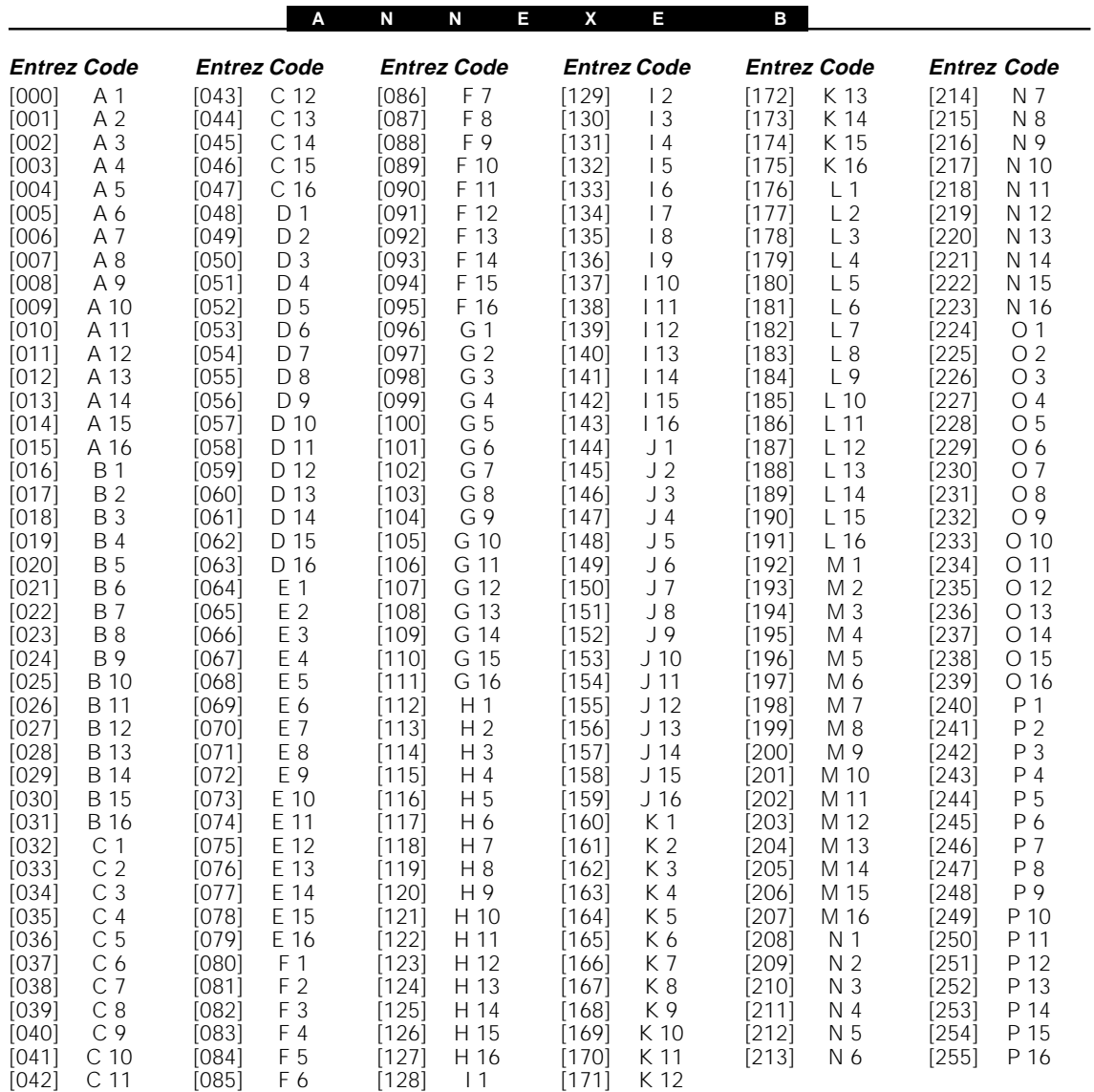

# Contrôle des Eléments Automatisés : Commandes Du Menu [✱][5]

**A N N E X E C**

Ce qui suit est le tableau des commandes disponibles quand la commande [✱] [5] est entrée pour le contrôle de l'Automatisation de la maison:

## **Entrez La Section d'Automatisation Domestique**

Appuyez sur [✱] [5] [1] pour accéder à la Section d'Automatisation Domestique. Code d'Accès est requis, localement ou à distance c'est une option. Si un Code d'Accès est requis l'Escort5580 affichera ce qui suit. Si non il commencera immédiatement à annoncer la menu Automatisé Domestique. L'Escort5580 annoncera

Entrez votre Code d'Accès.

#### **Menu d'Automatisation Domestique**

Escort5580 annoncera:

*« Pour contrôle de Fonction individuelles, appuyez sur [1]. Pour contrôle de mode, appuyez sur [2]. Pour contrôle de fonctions globales, appuyez sur [3]. Pour quitter, appuyez sur [#] (carré). »*

#### **Menu de Contrôle d'Elément Individuel**

Escort5580 annoncera:

*« {Fonction XX}.*

*Pour {activer / ouvrir / activer le contrôle automatique de température}, appuyez sur [1]. Pour {désactiver / fermer / désactiver le contrôle automatique de température}, appuyez sur [2]. Pour augmenter, appuyez sur [3]. Pour diminuer, appuyez sur [4]. Pour la fonction suivante, appuyez sur [5]. Pour la fonction précédente, appuyez sur [6]. Pour sélectionner la fonction par son numéro, appuyez sur [7]. Pour quitter, appuyez sur [#] (carré). »*

#### **Menu de Contrôle de Mode**

Escort5580 annoncera:

*« {Mode X} est {activé / désactivé}. Pour régler, appuyez sur [1]. Pour le mode suivant, appuyez sur [2]. Pour le mode précédant, appuyez sur [3]. Pour quitter, appuyez sur [#] (carré). »*

#### **Menu de Contrôle d'Elément Global**

Escort5580 annoncera:

*« Pour activer les fonctions globales, appuyez sur [1]. Pour désactiver les fonctions globales, appuyez sur [2]. Pour quitter, appuyez sur [#] (carré). »*

# Options [✱][6] supplémentaires

**A N N E X E D**

Il y à deux options supplémentaires disponibles dans le menu des Fonctions de l'Utilisateur [✱] [6] [Code Maître de l'Utilisateur]. Il y à le Contrôle du Volume et Rapidité d'énonciation.

## **Contrôle du Volume**

Lors d'un accès au Contrôle du Volume l'Escort5580 annoncera ceci:

*« Le volume est {élevé / moyen / faible}. Pour régler le volume, appuyez sur [1]. Pour quitter, appuyez sur [#] (carré). »*

#### **Rapidité d'énonciation**

Lors d'un accès à la Rapidité d'énonciation l'Escort5580 annoncera ceci:

### *« Le débit de la parole est {rapide / lent}. Pour régler le débit de la parole, appuyez sur [1]. Pour quitter, appuyez sur [#] (carré). »*

Ces options de menu supplémentaires [ $\star$ ] [6] sont seulement disponible à travers le module Escort5580.

# Programmation de Code d'Accès

Cette fonction Programmation de Code d'Accès vous permet de programmer des Codes d'Accès qui fonctionneront avec système sécurité aussi bien qu'avec l'ESCORT. Le système peut être réglé pour accepter des codes d'utilisateurs à 4 ou 6 chiffres. Selon le modèle de système de sécurité que vous avez, vous pouvez avoir la possibilité de programmer 6 ou 32 Codes d'Accès. Pour programmer ces codes d'utilisateurs, suivez ces étapes:

**A N N E X E E**

Avec le système désarmé, accèdez le système sécurité en utilisant les étapes décrites dans la section Accès à Votre Système Sécurité et Accès aux Partitions de ce manuel.

Appuyez sur la touche [✱]. Quand le système annonce

*« Pour les commandes domotique et la programmation de code d´accès, appuyez sur [5] »*

appuyez sur la touche [5]. Le système annoncera

*« Pour les commandes domotique, appuyez sur [1]. Pour la programmation de code d´accès, appuyez sur [2]. Pour quitter, appuyez sur [#] (carré). »*

Appuyez sur la touche [2]. Entrez votre Code d'Accès Maître. Le système annoncera:

*« Programmation de code d´accès. Entrez les deux chiffres pour indiquer le numéro du code d'accès. Pour les options de code d´accès, appuyez sur [9]. Codes d´accès {X} et {Y} sont programmés. Pour quitter, appuyez sur [#] (carré). »*

**Votre système peut ou ne peut ne pas vous afficher avec le message "Programmation d'Option de l'utilisateur". Veuillez consulter votre manuel d'instruction de votre système de sécurité pour plus d'information sur les options de l'utilisateur.**

Entrez le numéro du Code d'Accès que vous souhaitez programmer à ce moment. Le système annoncera:

*« Entrez le nouveau code d'accès de quatre chiffres. Pour quitter, appuyez sur [#] (carré). »*

Entrez le nouveau code à cet instant. Vous serez encore averti par le message:

*« Programmation de code d´accès. Entrez les deux chiffres pour indiquer le numéro du code d'accès. Pour les options de code d´accès, appuyez sur [9]. Codes d´accès {X} et {Y} sont programmés. Pour quitter, appuyez sur [#] (carré). »*

**Votre système peut ou ne peut ne pas vous afficher avec le message "Programmation d'Option de l'utilisateur". Veuillez consulter votre manuel d'instruction de votre système de sécurité pour plus d'information sur les options de l'utilisateur.**

Si vous souhaitez programmer un autre Codes d'Accès, Entrez le numéro du code d'accès. Si non, Appuyez sur [#] pour retourner au menu principal.

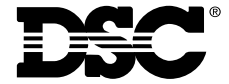

© 1997, 2001 Digital Security Controls Ltée. Toronto, Canada • **www.dsc.com** Imprimé au Canada 29002264 R0